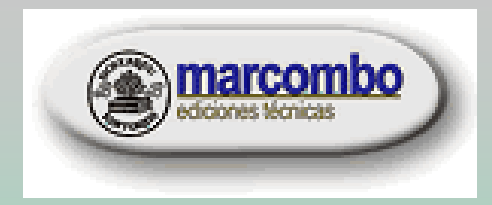

marcombo

# llo y construcción totipos electrónicos

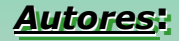

Ángel Bueno Martín & Ana I. de Soto Gorroño

#### GENERALIDADES SOBRE EL DISEÑO ELECTRÓNICO POR ORDENADOR

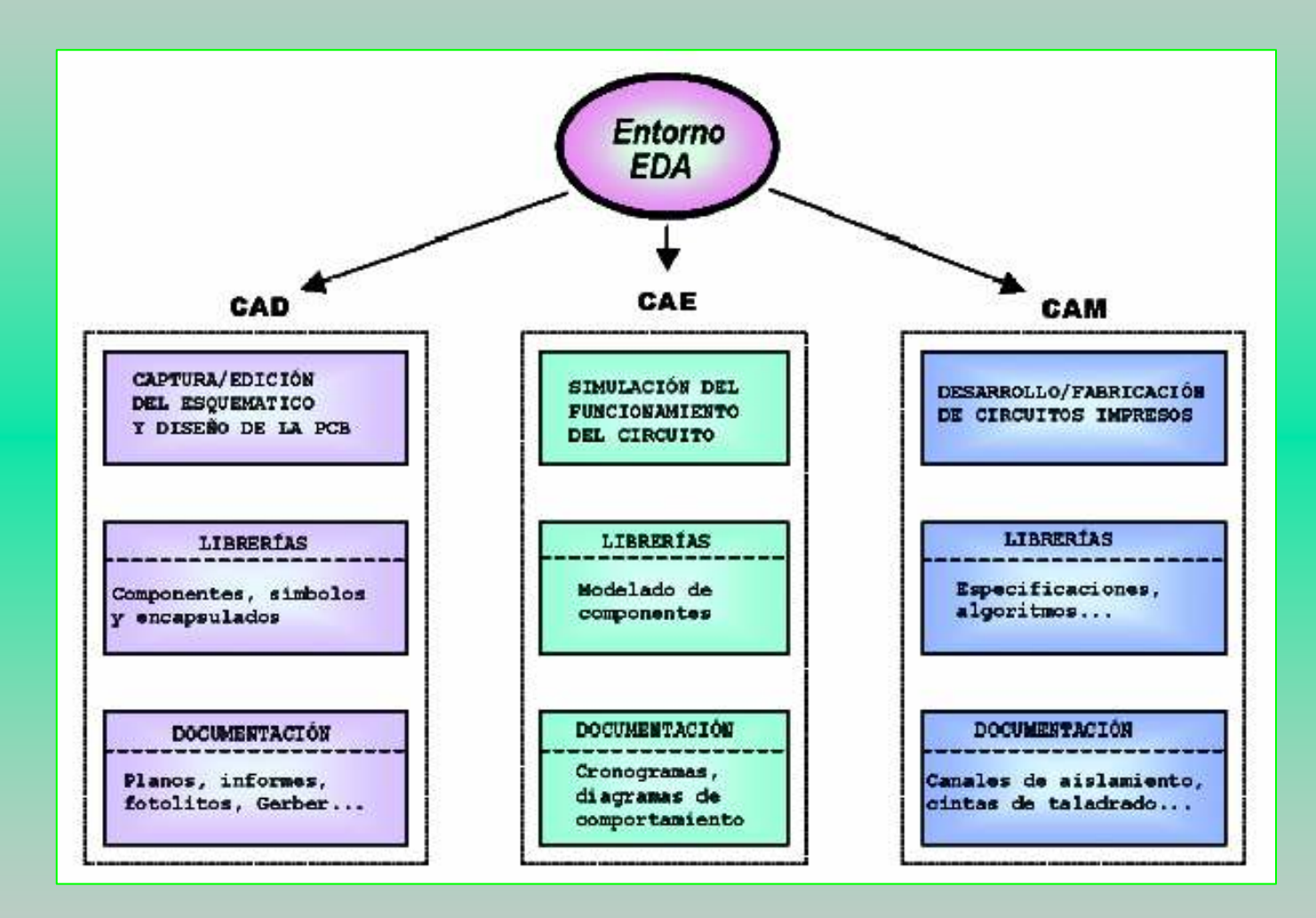

Desarrollo y construcción de prototipos electrónicos

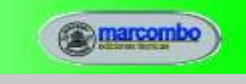

2

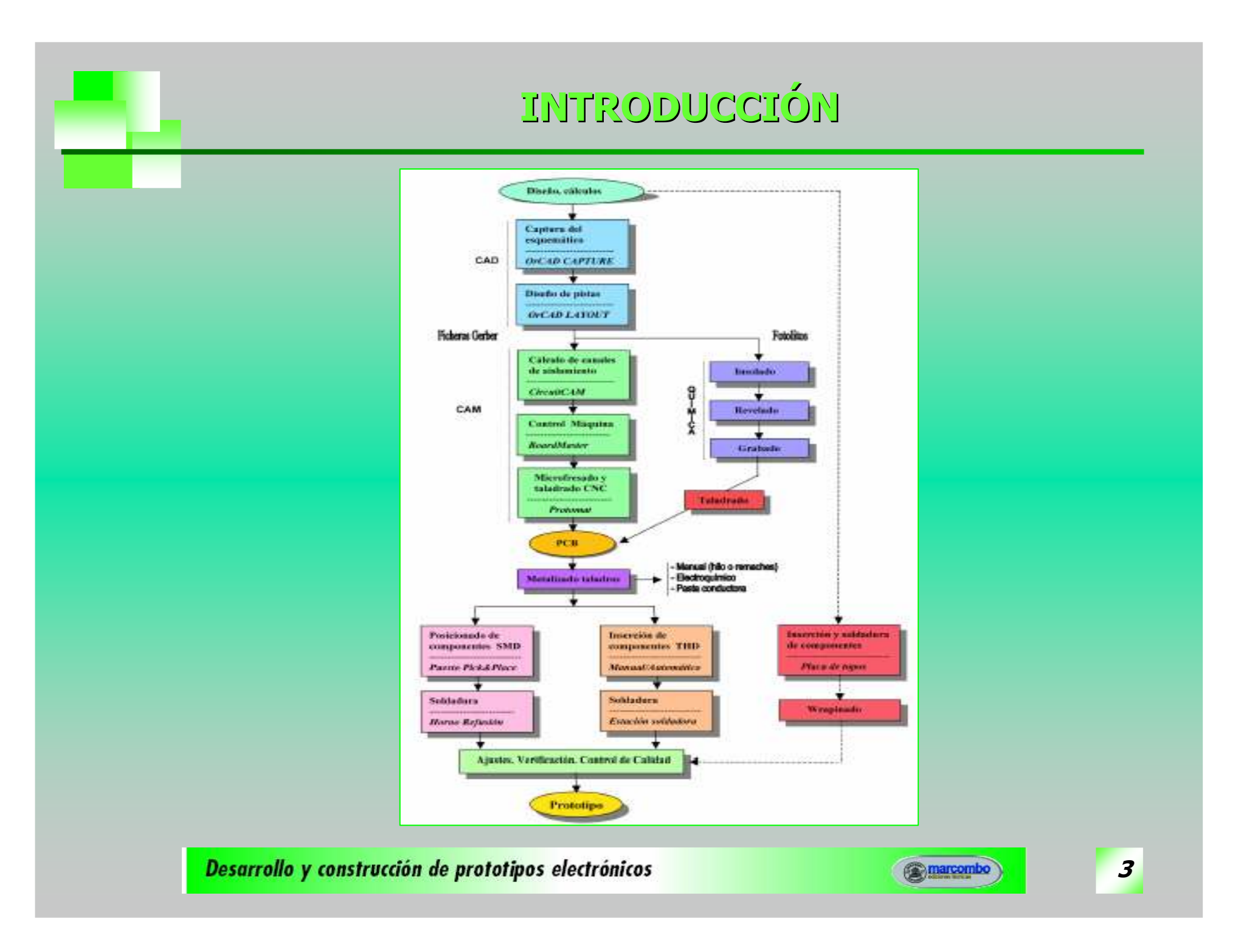

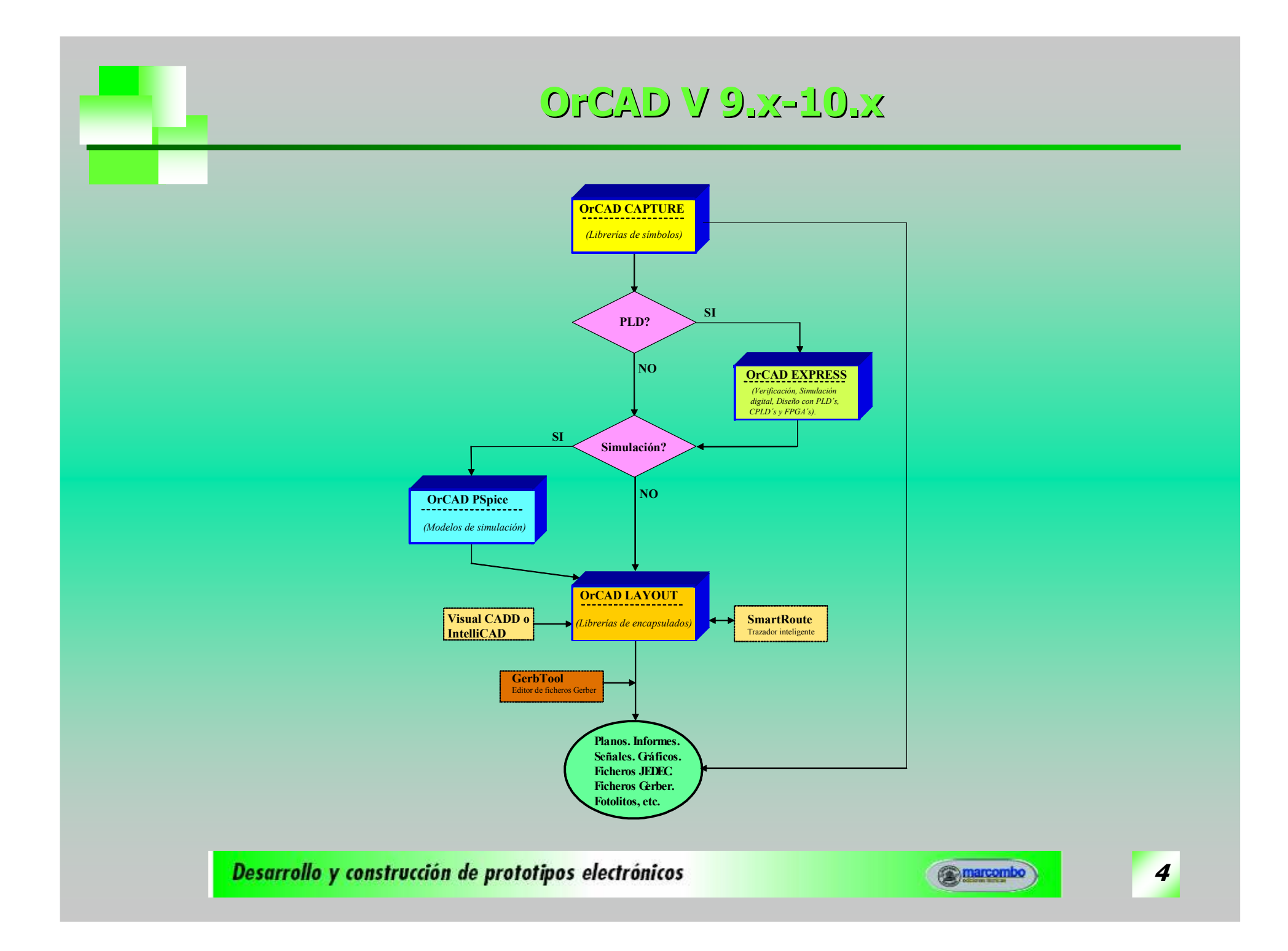

# MÓDULOS DE OTCAD CAPTURE

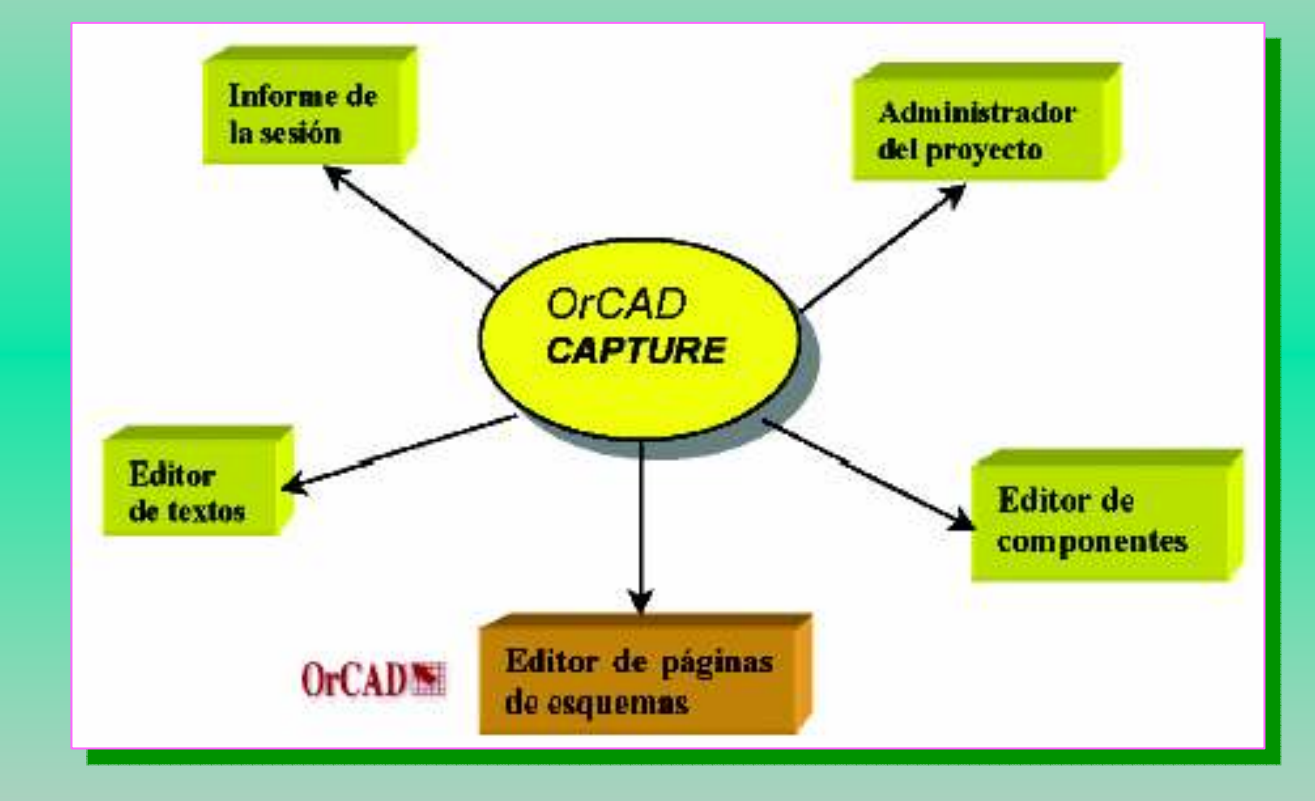

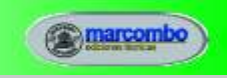

5

# DIBUJO DE ESQUEMAS CON OrCAD CAPTURE

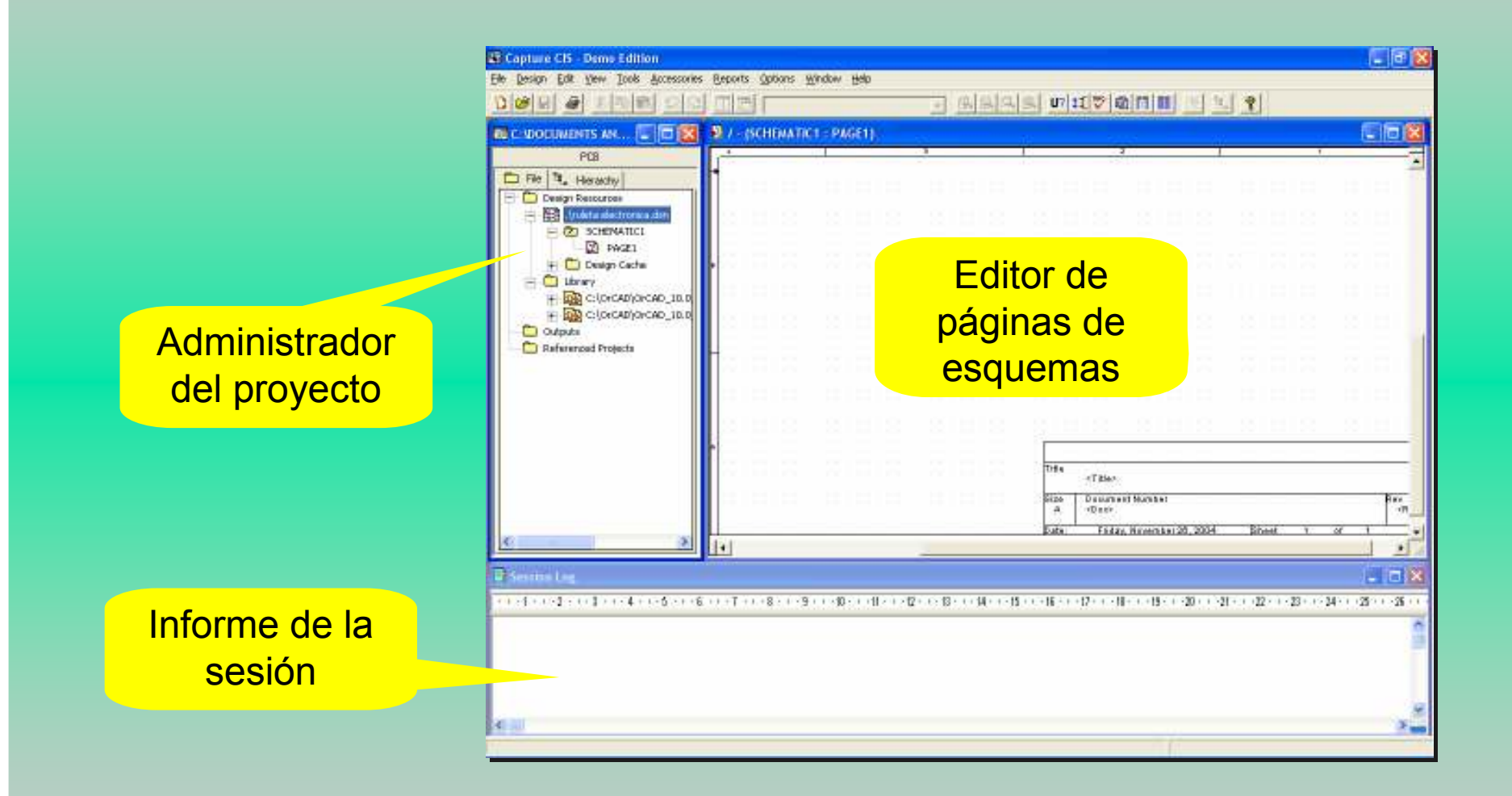

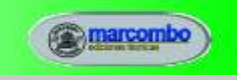

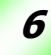

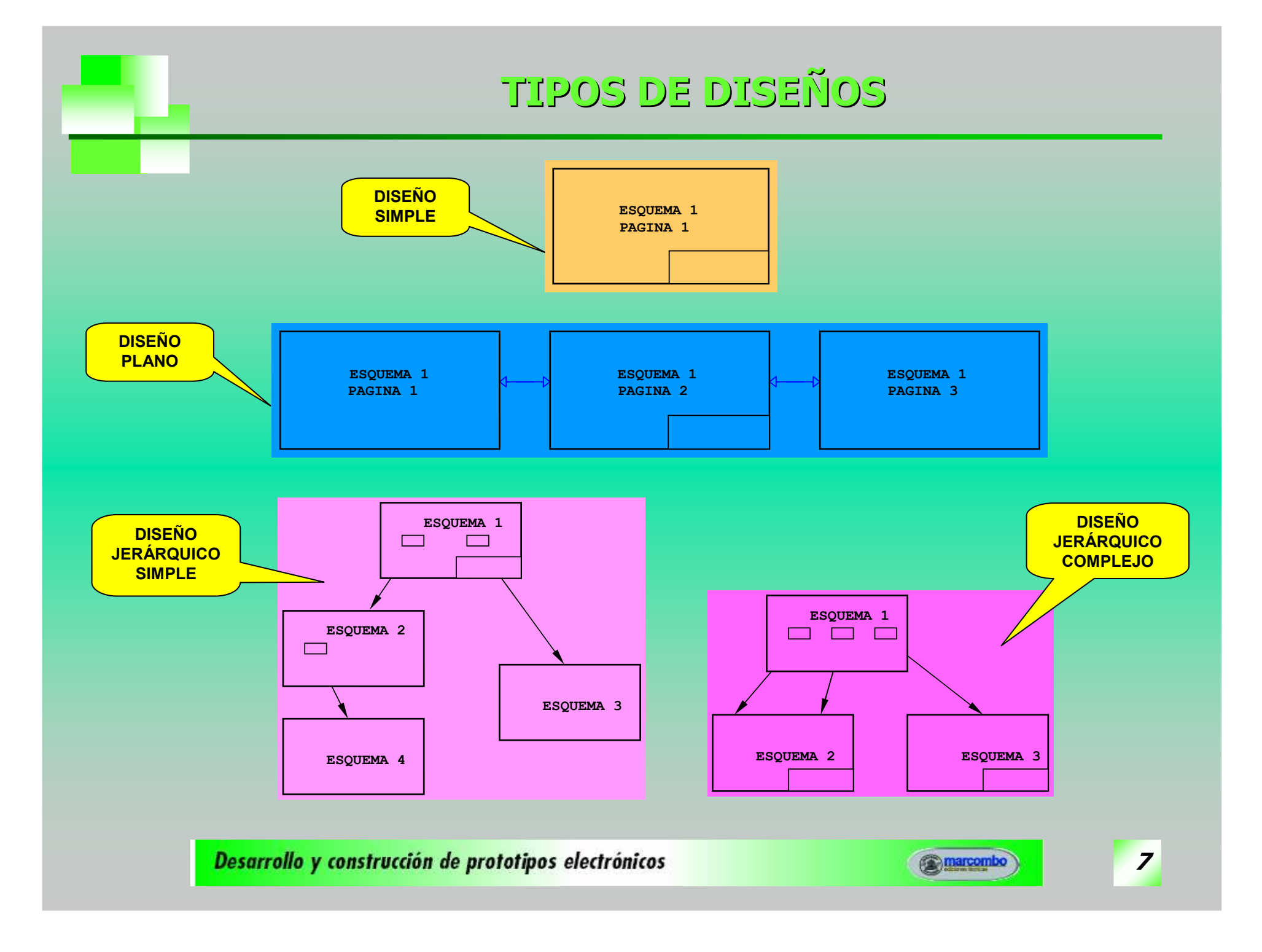

# CAPTURA DE ESQUEMÁTICOS

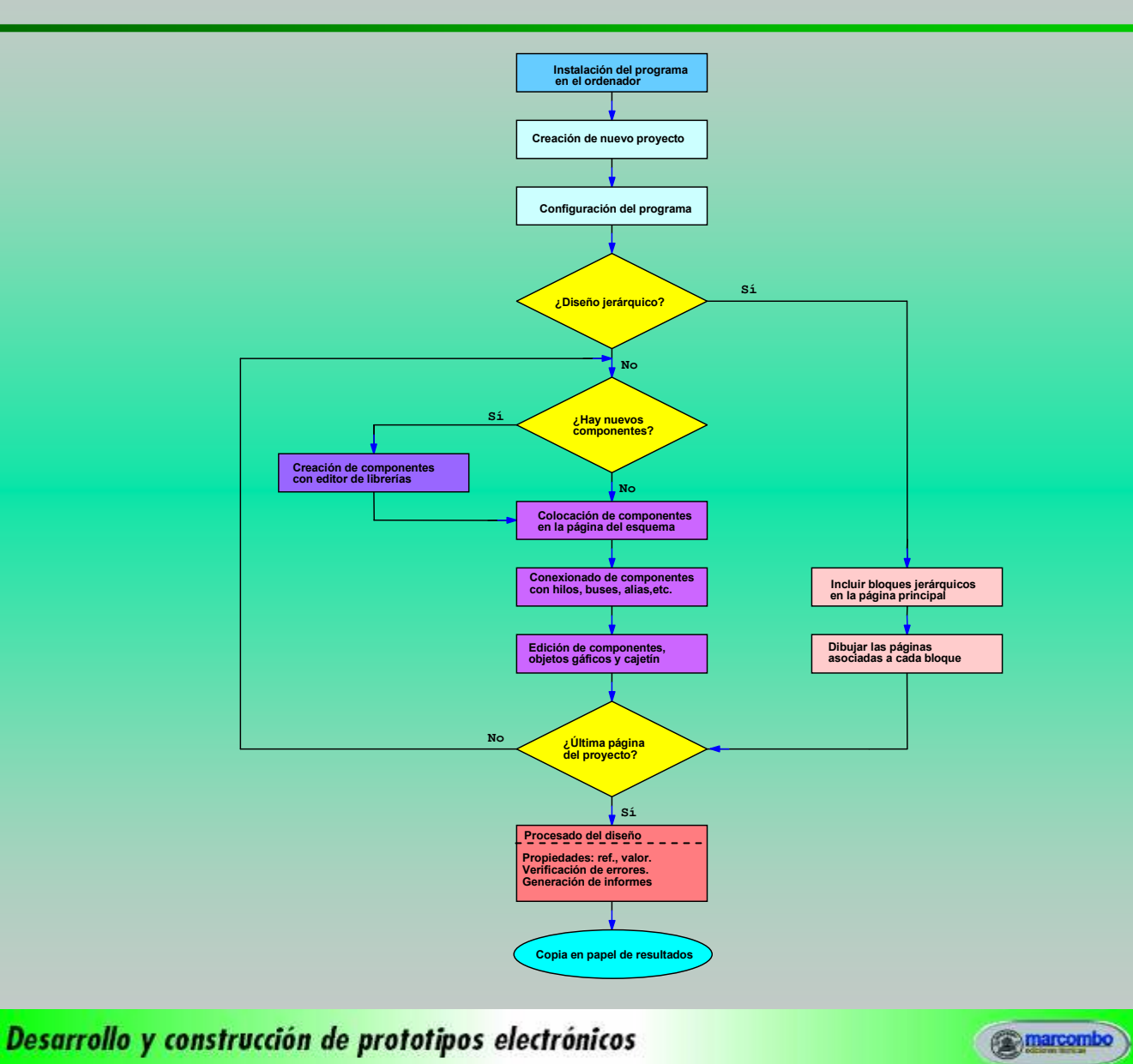

8

## COMPONENTES DE UN DISEÑO

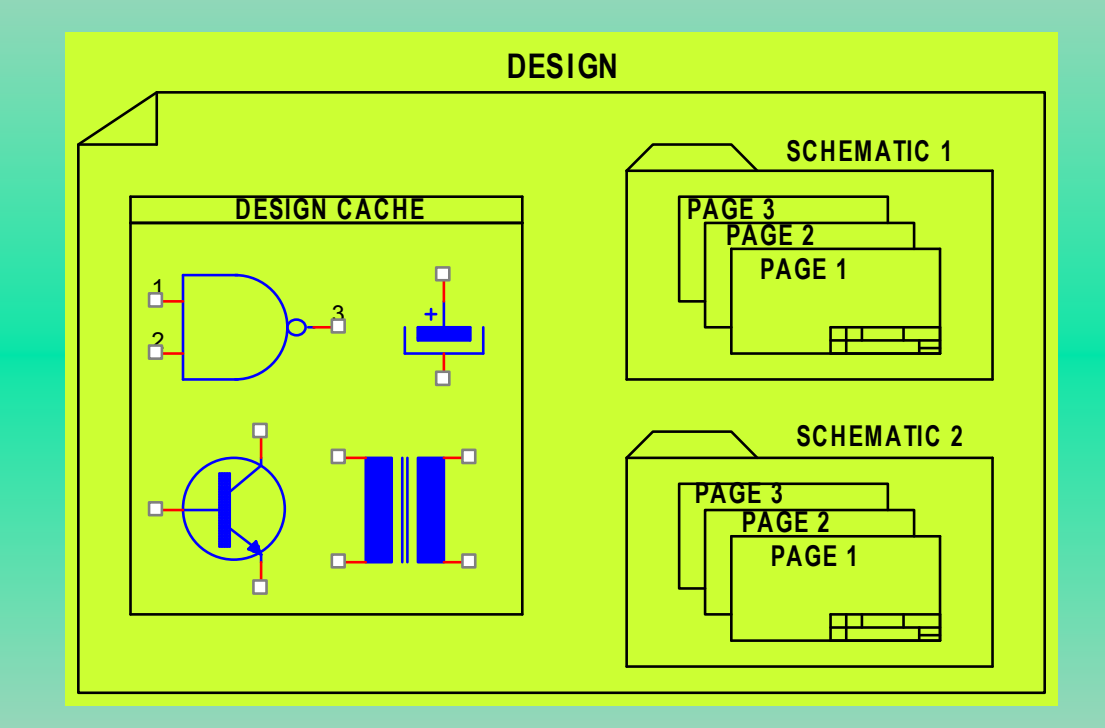

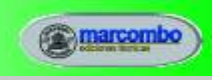

9

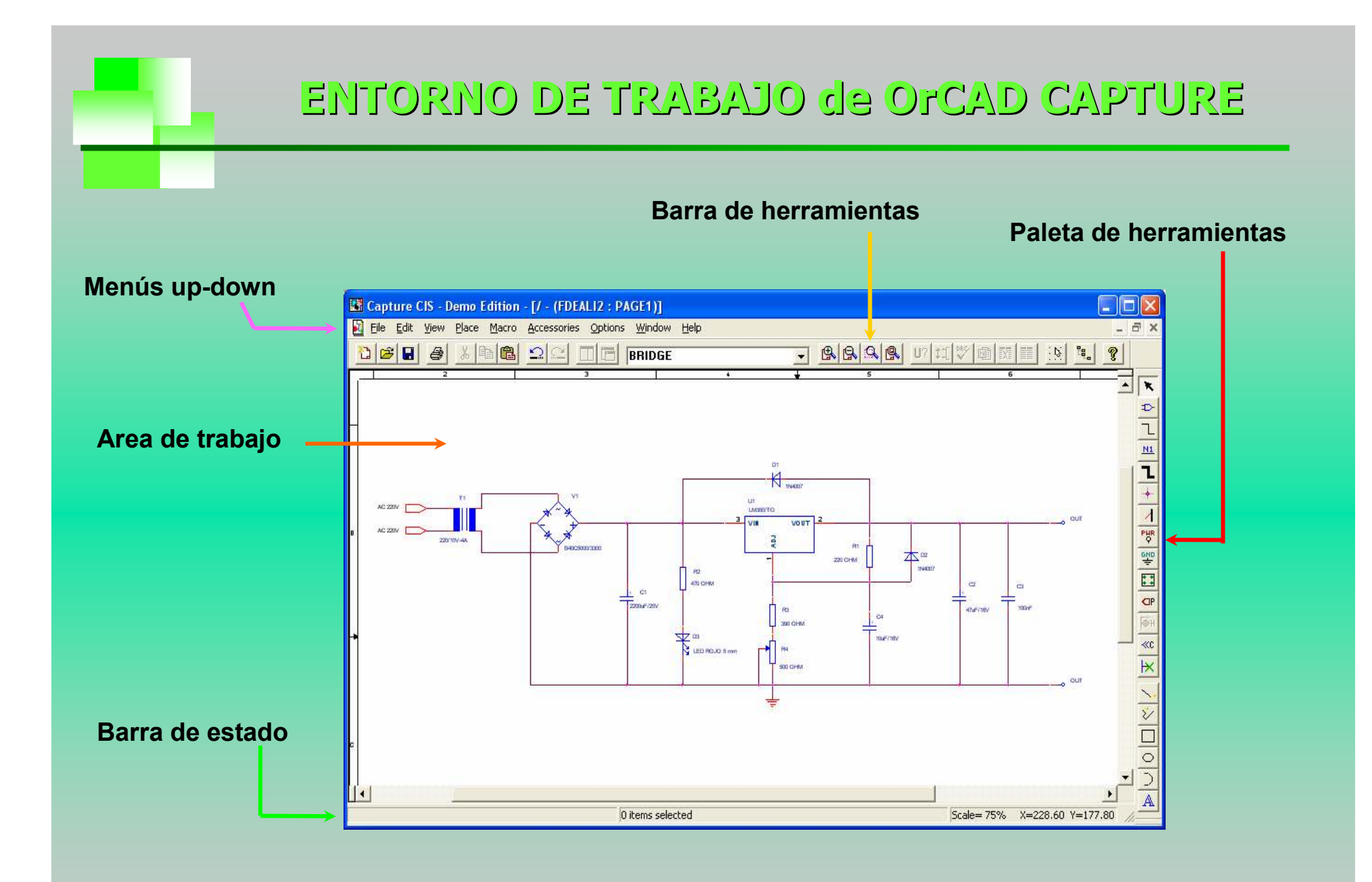

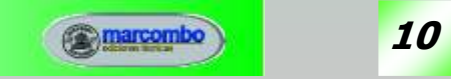

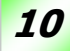

#### PALETA DE HERRAMIENTAS

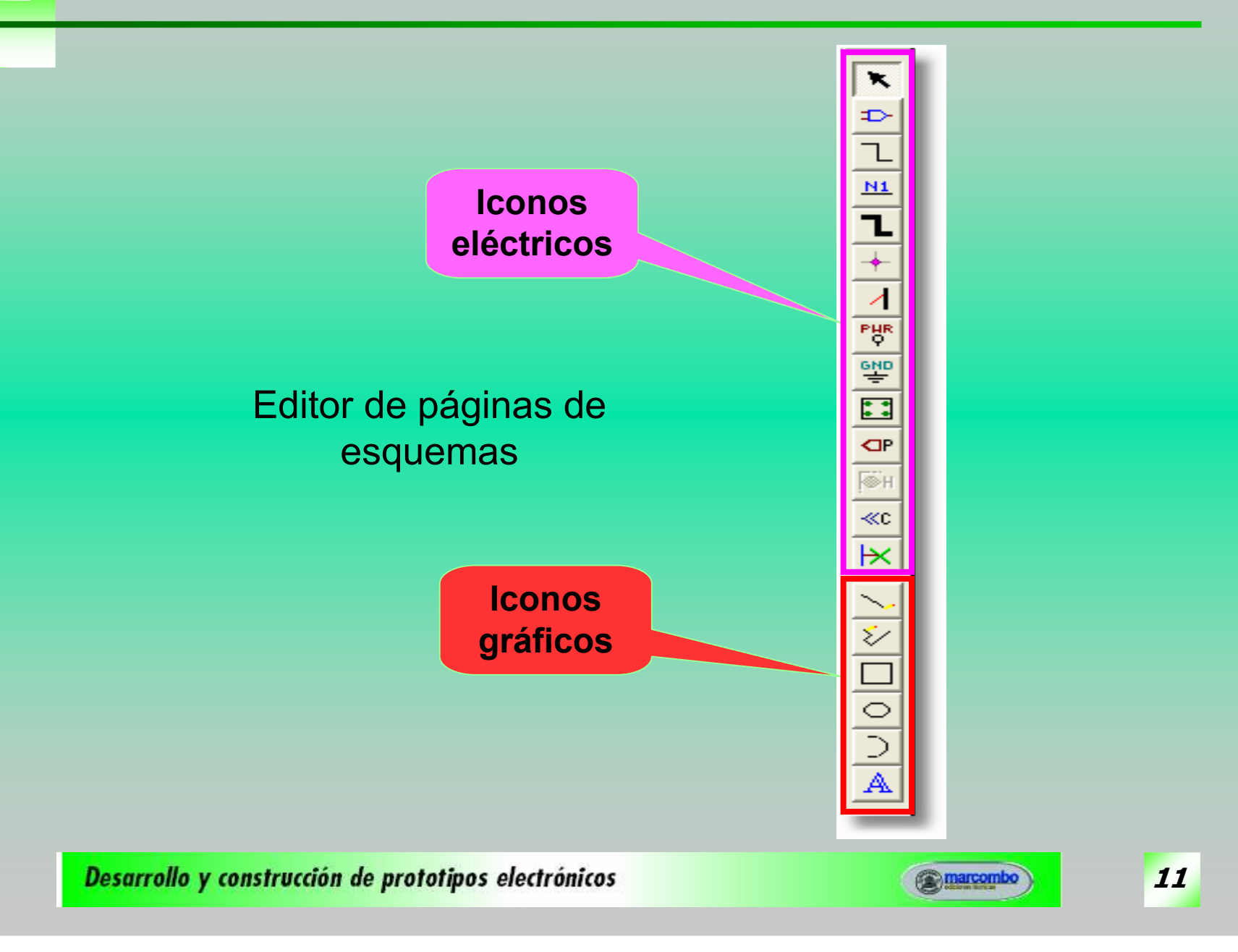

# ELEMENTOS DE CONEXIONADO ELÉCTRICO

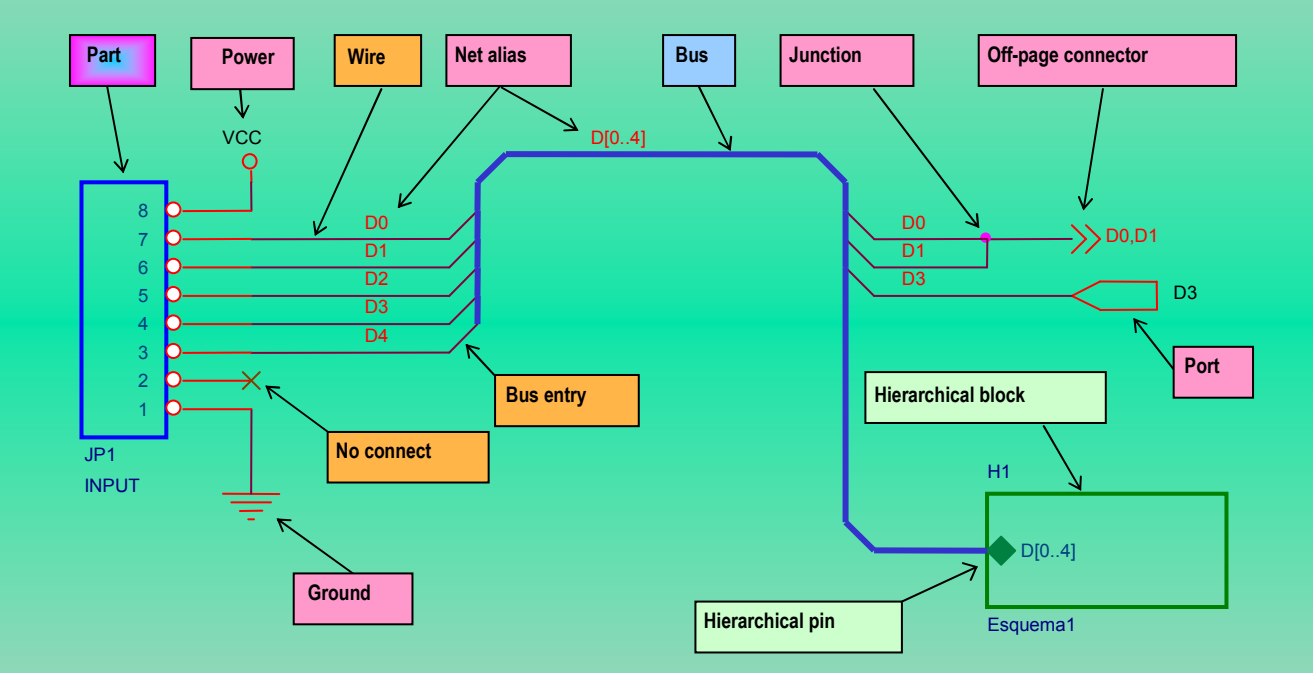

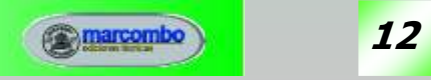

# CONFIGURACIÓN DEL PROGRAMA

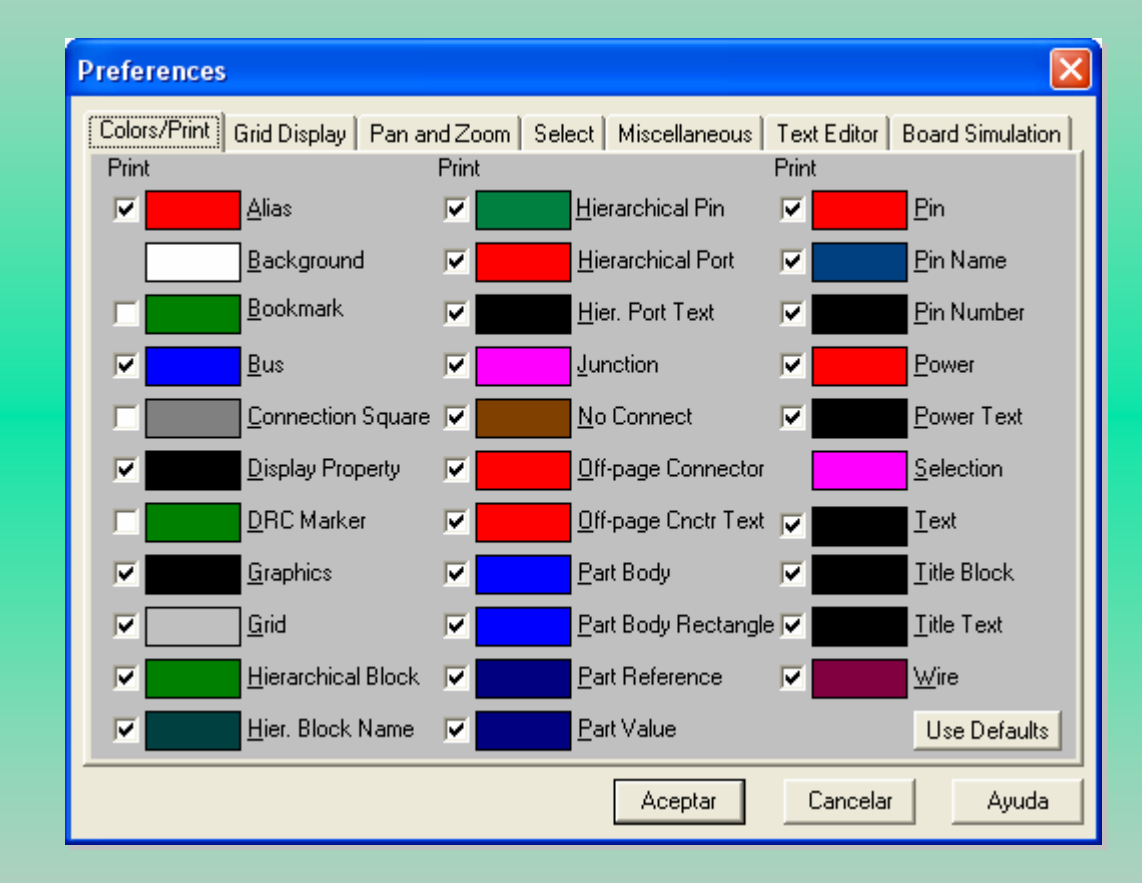

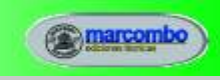

13

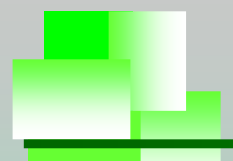

#### CIRCUITO GUIA

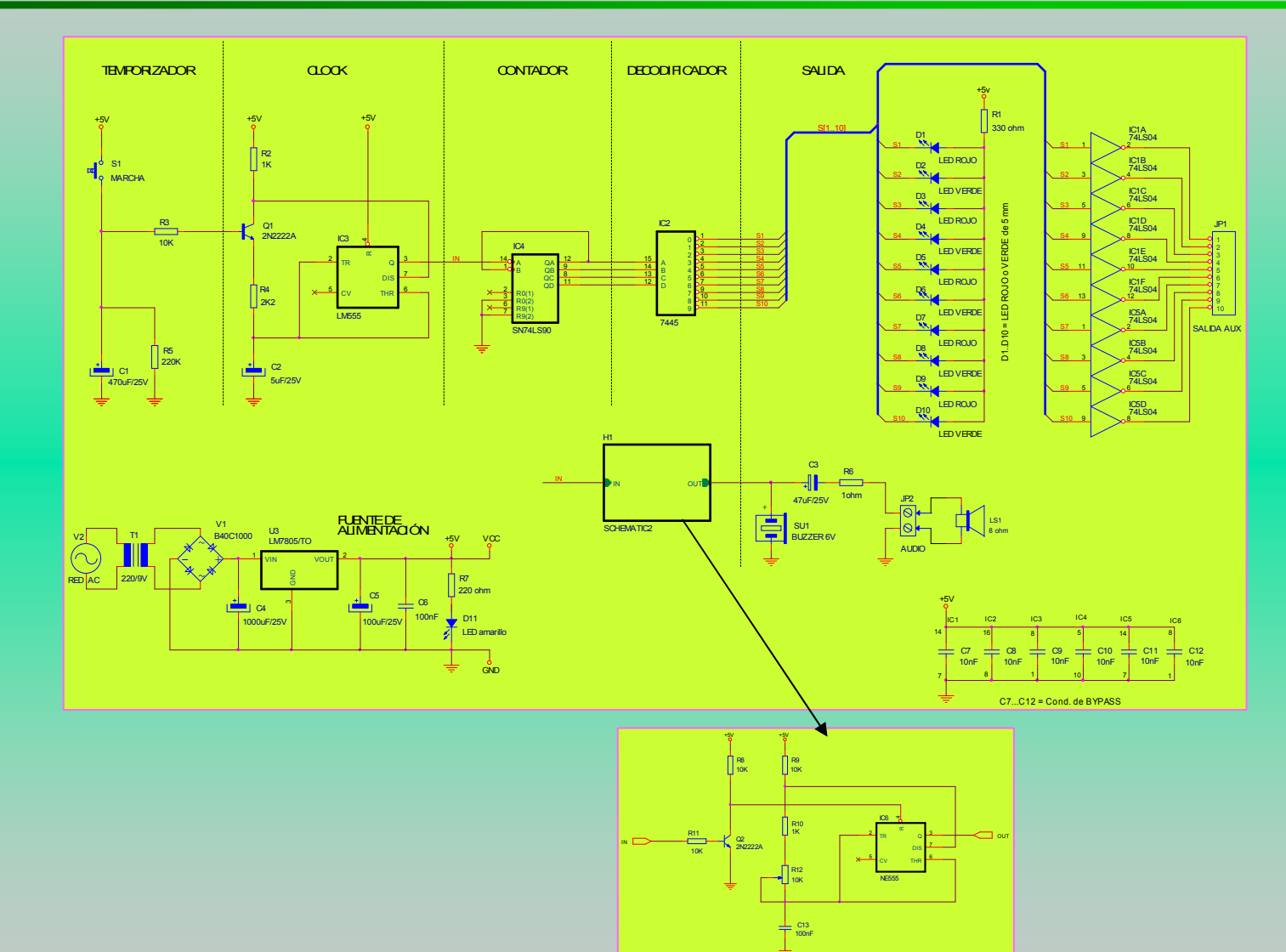

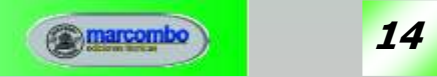

# PROCESADO DEL DISEÑO

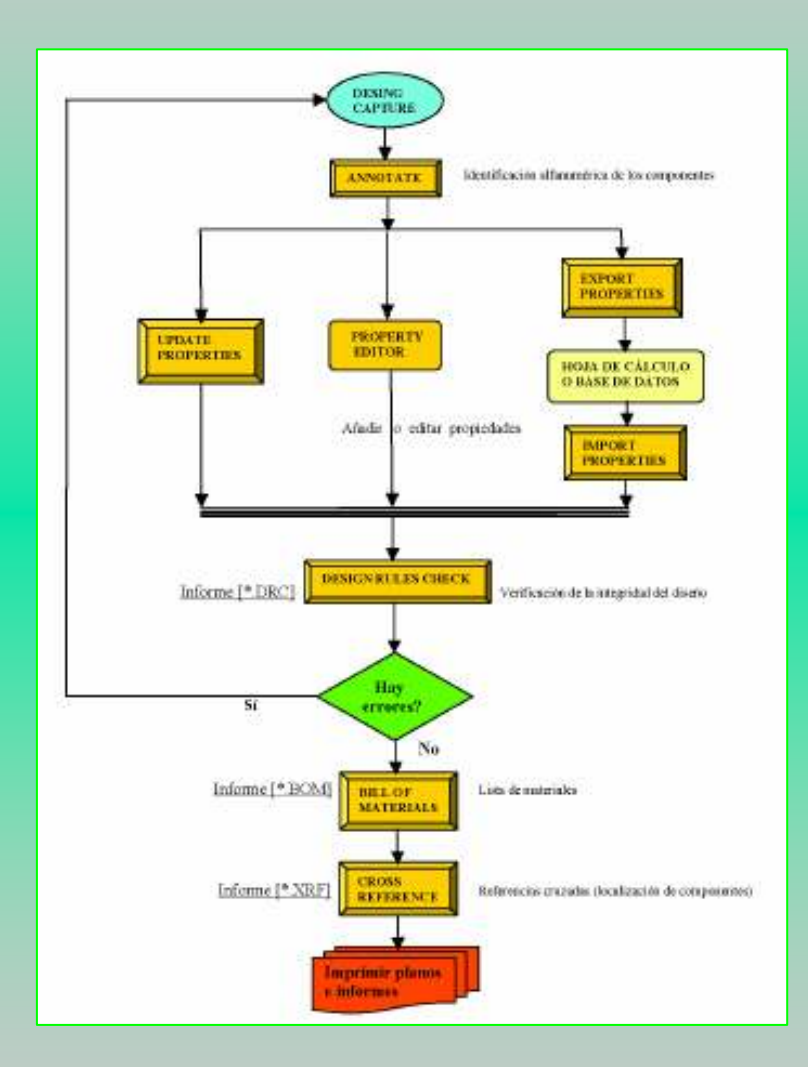

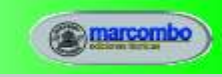

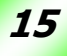

#### RESUMEN DE TAREAS PARA LA CAPTURA DE ESQUEMÁTICOS

- 1º.- Arrancar el programa OrCAD Capture e iniciar un nuevo proyecto, teniendo en cuenta el tipo de diseño. **WFILE⇒NEW⇒PROJECT.**
- 3º.- Configurar algunos parámetros (tamaño de la lámina, colores, cajetín, librerías activas, macros, etc.) para personalizar el programa según nuestras preferencias y necesidades. *NOPTIONS→ PREFERENCES, DESIGN TEMPLATE...*
- 4º.- Colocar en la página del esquema los componentes del circuito procedentes de las librerías. **WPLACE⇒PART.**
- 5º.- Interconexionar los componentes anteriores mediante hilos, buses, etiquetas, terminales y demás elementos de conexión. Posicionado final de los mismos.

*<b>\B\_PLACE→WIRE, BUS...* 

- 6º.- Dibujar los objetos gráficos, si los hay. **WPLACE⇒LINE, POLYLINE...**
- 7º.- Editar el cajetín.
- 8º.- Numerar automáticamente las referencias de los componentes. TOOLSANNOTATE.
- 9º.- Editar otras propiedades de los componentes (valor, encapsulado, etc.). **WEDIT→ PROPERTIES.**
- 10º.- Procesar el diseño:

Chequeo de reglas eléctricas para detectar posibles errores.

**WIOOLS-DESIGN RULES CHECK.** 

Lista de materiales.

*<u>© TOOLS→BILL OF MATERIALS.</u>* 

Referencias cruzadas.

**\& TOOLS=CROSS REFERENCE.** 

11º.- Salvar e imprimir los planos e informes del diseño.

**WFILE⇒PRINT.** 

12º.- En su caso, preparación del diseño para utilizarlo en OrCAD Layout. *<u><b>∜5 TOOLS→NETLIST.</u>* 

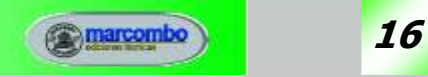

## MÓDULOS PRINCIPALES DEL PROGRAMA

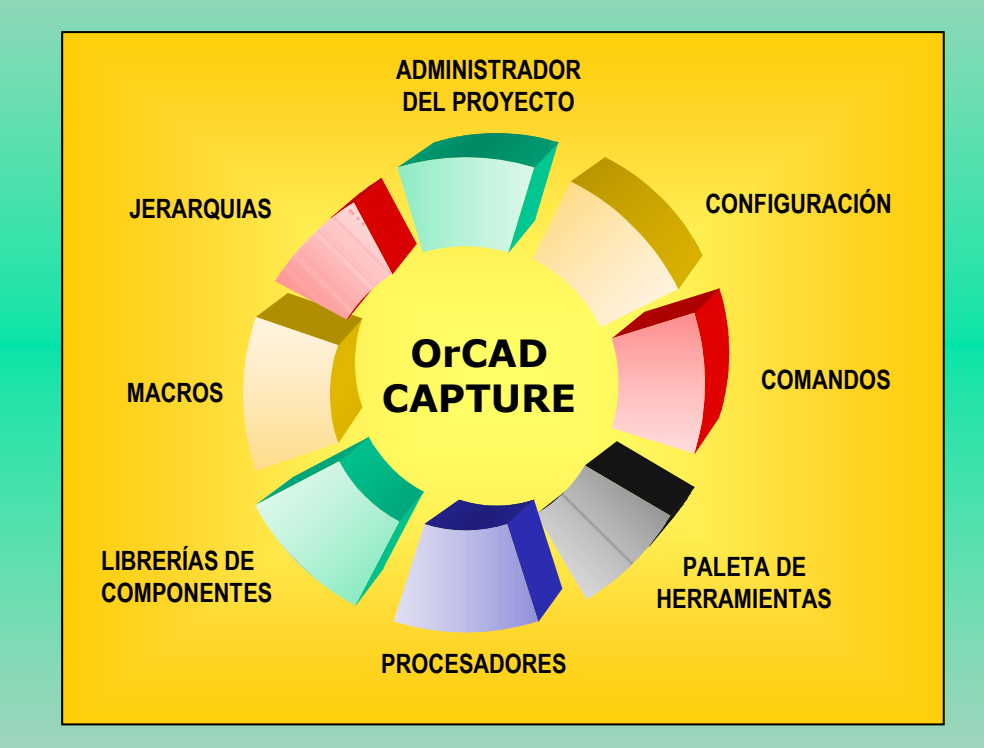

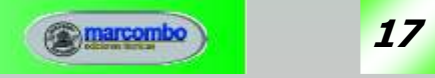

#### INTERCAMBIO DE COMPONENTES ENTRE LIBRERIAS

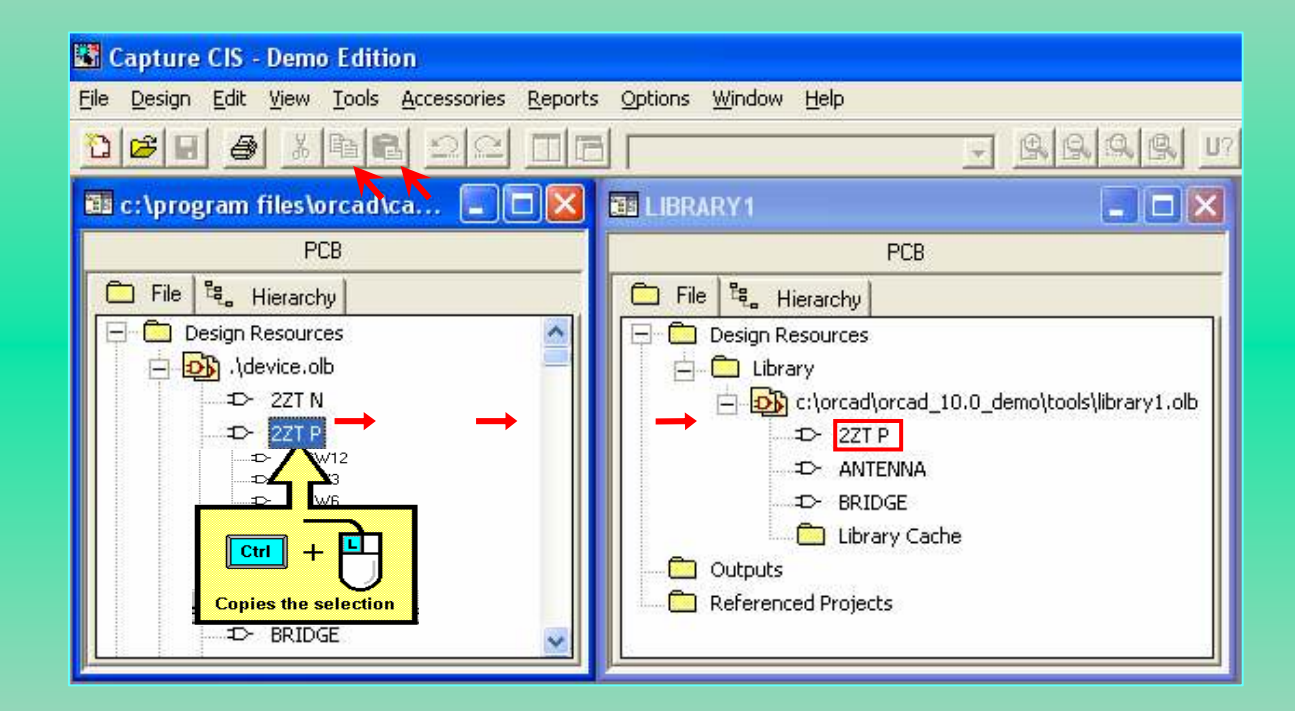

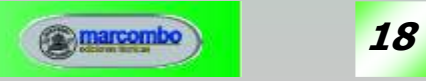

#### ELEMENTOS DE UN COMPONENTE

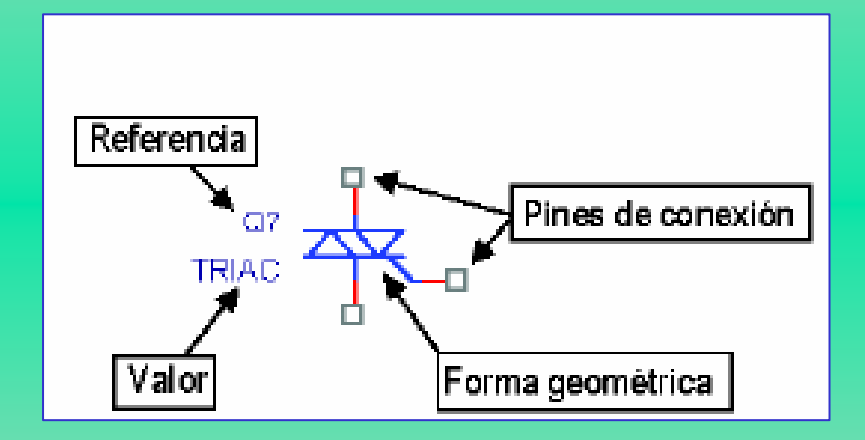

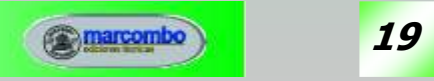

# CREACIÓN DE UN NUEVO COMPONENTE

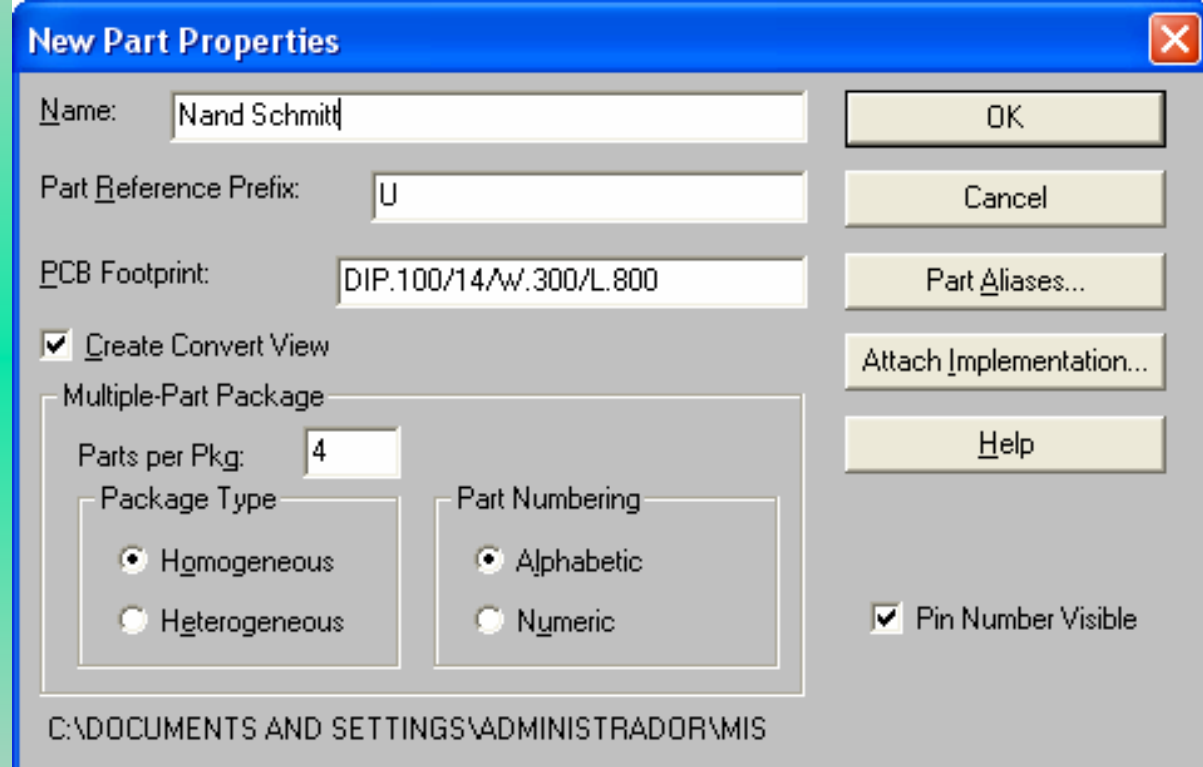

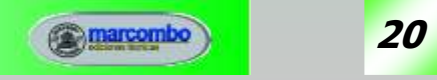

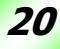

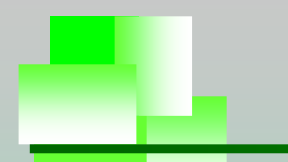

#### EDITOR DE COMPONENTES DE CAPTURE

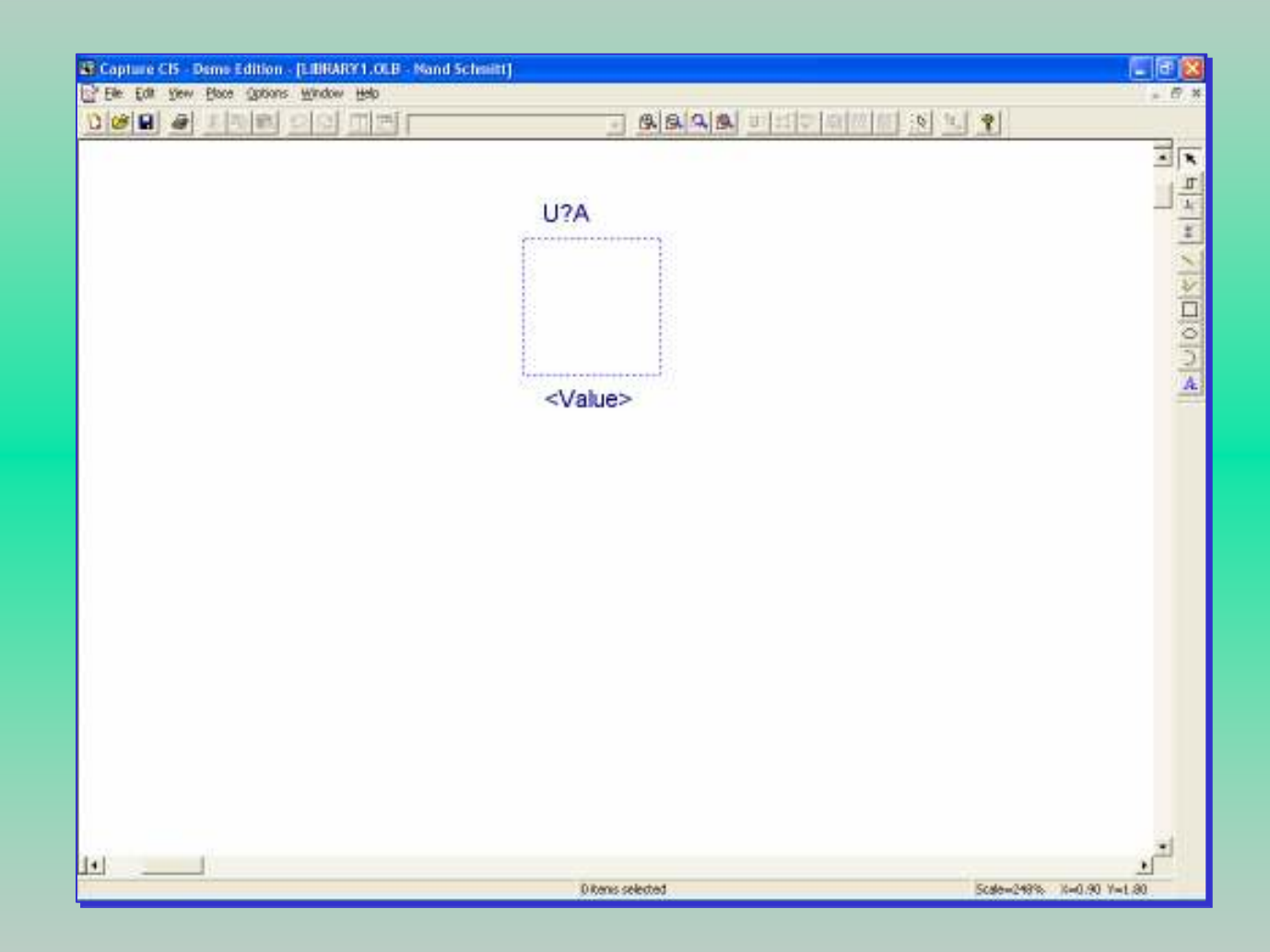

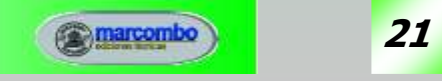

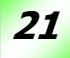

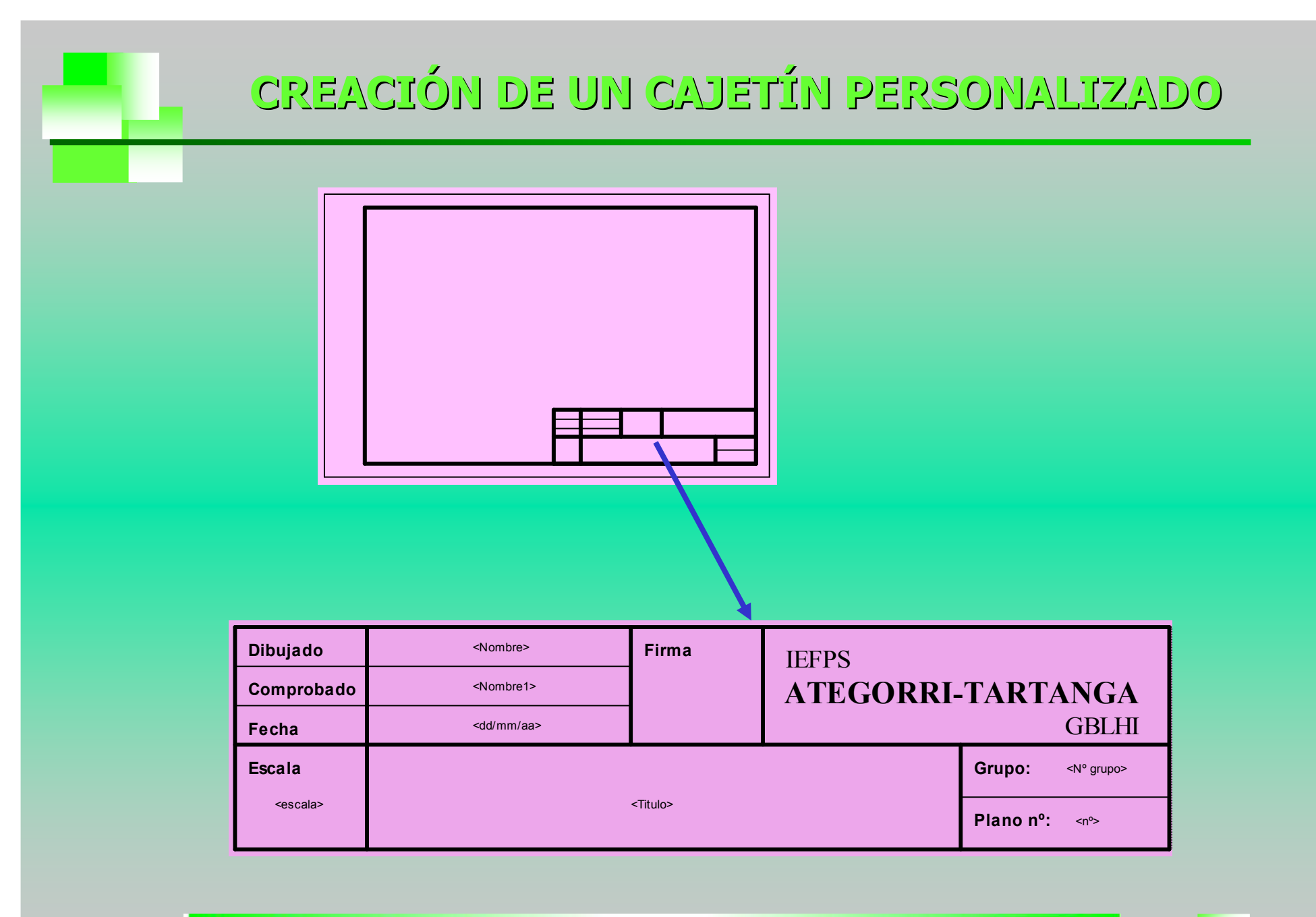

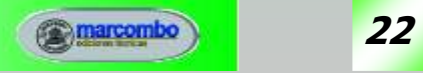

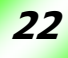

#### TIPOS DE PINES DE UN COMPONENTE

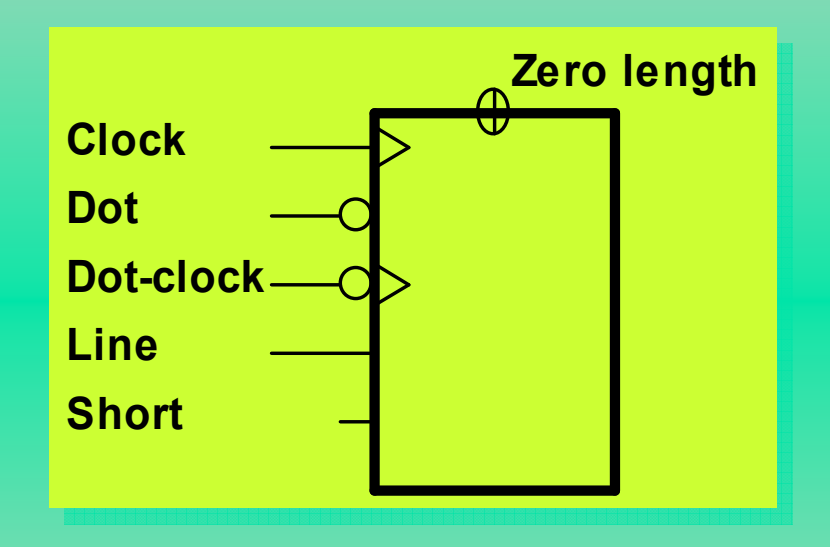

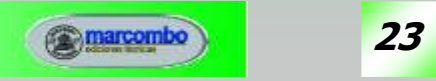

# SÍMBOLOS IEEE

 $\bigvee$ 3 StateActive Low LeftActive Low Right $\triangleright$ Amplified Left $\blacktriangleleft$ Amplified RightWWWW AnalogArrow LeftArrow Right**BiDirectional** Dynamic LeftDynamic Right**GE Generator Hysteresis** 

 $\leq$ LE $\neq$ **NE** Non LogicNOW DE Open Circuit H-typeOpen Circuit L-typeOpen Circuit OpenPassive Pull DownPassive Pull UpPIPostponedShift Left $\leftarrow$ Shift Right $\Sigma$ Sigma

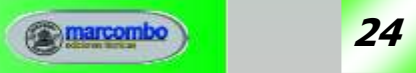

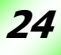

#### RESUMEN DE TAREAS PARA LA CREACIÓN DE UN COMPONENTE

1º.- Entrar en el editor.

 $\overset{\text{\tiny{(1)}}}{\triangleright}$  FILE  $\Rightarrow$  OPEN  $\Rightarrow$  LIBRARY

2º.- Configurar y personalizar el programa.

∜, OPTIONS→PREFERENCES…

3º.- Asignar nombre, referencia, encapsulado, alias, etc., al nuevo componente.

 $\%$  DESIGN > NEW PART

4º.- Dibujar el cuerpo del componente usando los iconos gráficos.

 $\%$  PLACE→LINE, ARC, etc.

5º.- Colocar los pines del componente.

 $\mathbb{Q}$  PLACE  $\Rightarrow$  PIN

6º.- Asignar las propiedades de identificación del componente.

<sup>%</sup>, OPTIONS→PART PROPERTIES→...

7º.- Salvar el componente en la librería.

 $\%$  FILE  $\rightarrow$  SAVE.

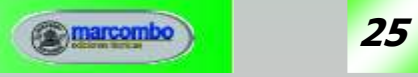

#### PASO DE CAPTURE A LAYOUT

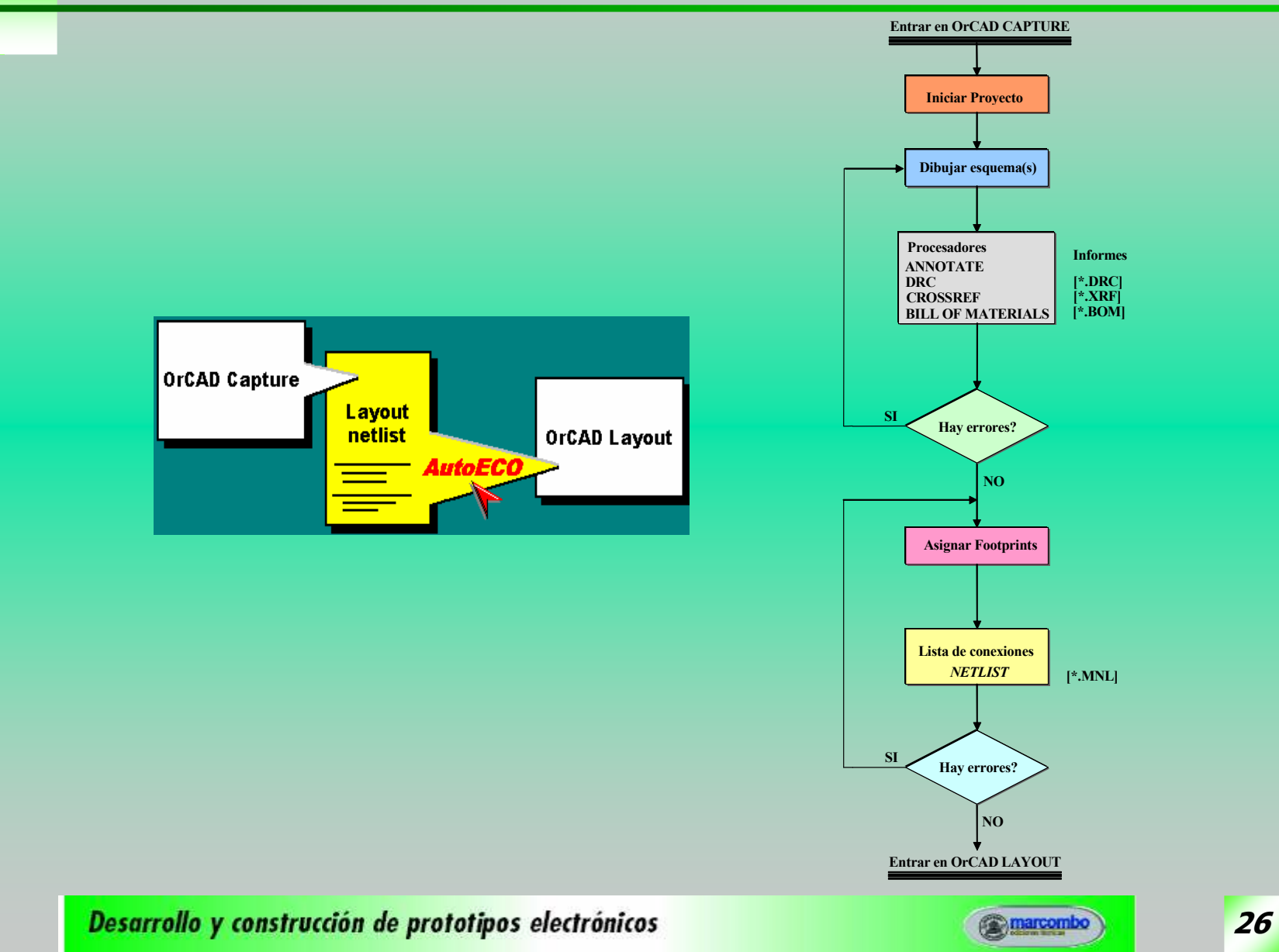

# MÓDULOS DE OrCAD LAYOUT

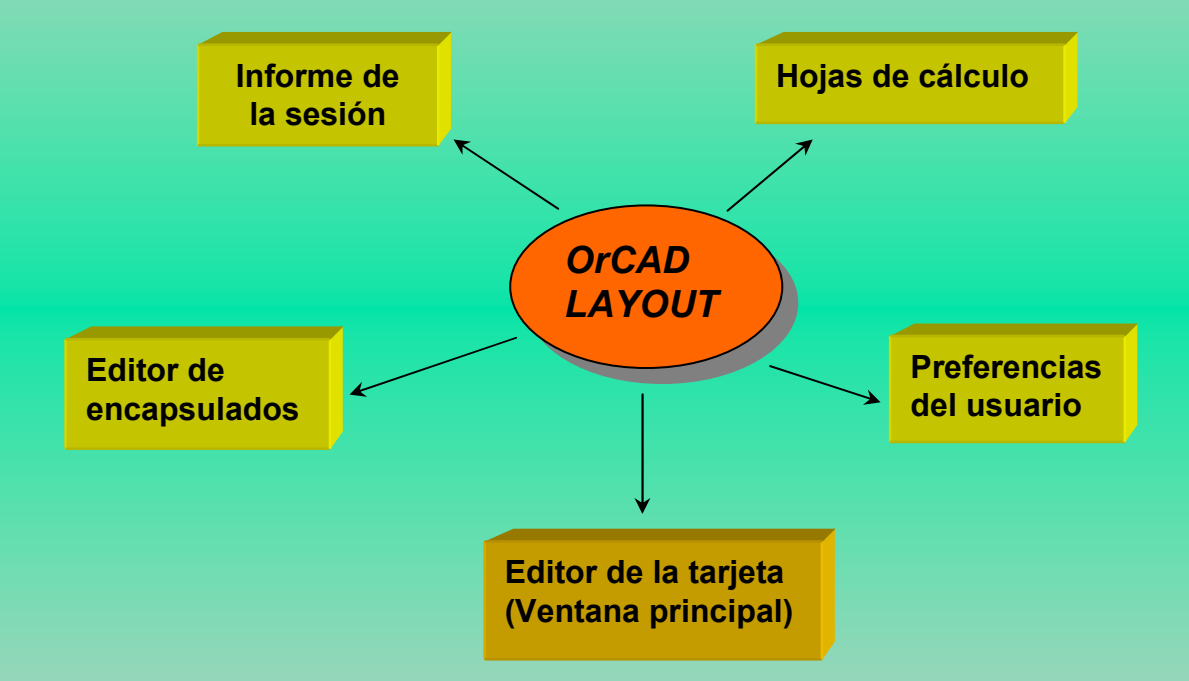

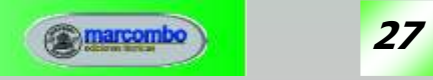

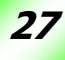

# ENTORNO DE TRABAJO de OrCAD LAYOUT

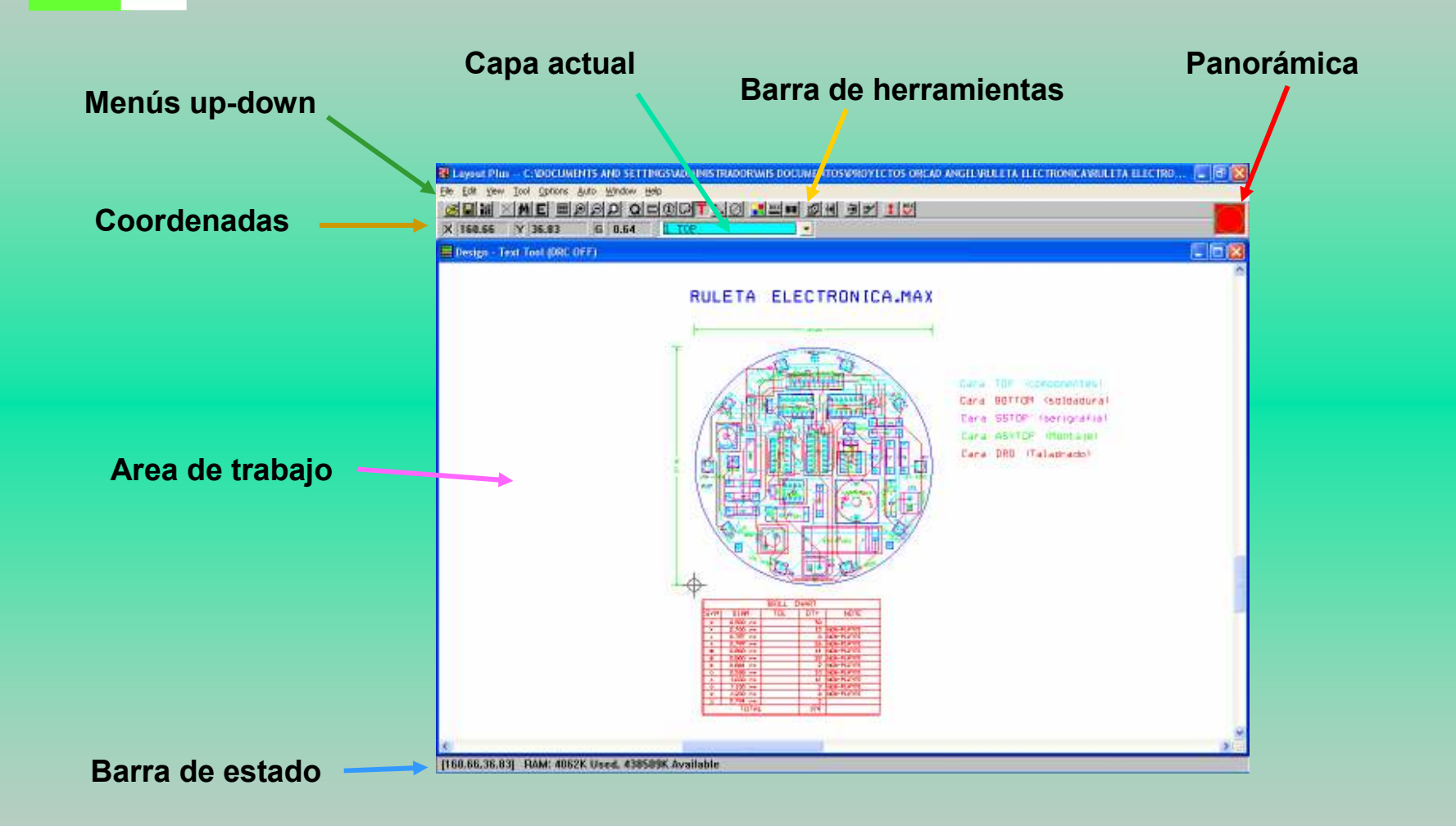

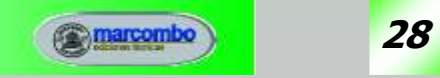

#### DISEÑO DEL CIRCUITO IMPRESO

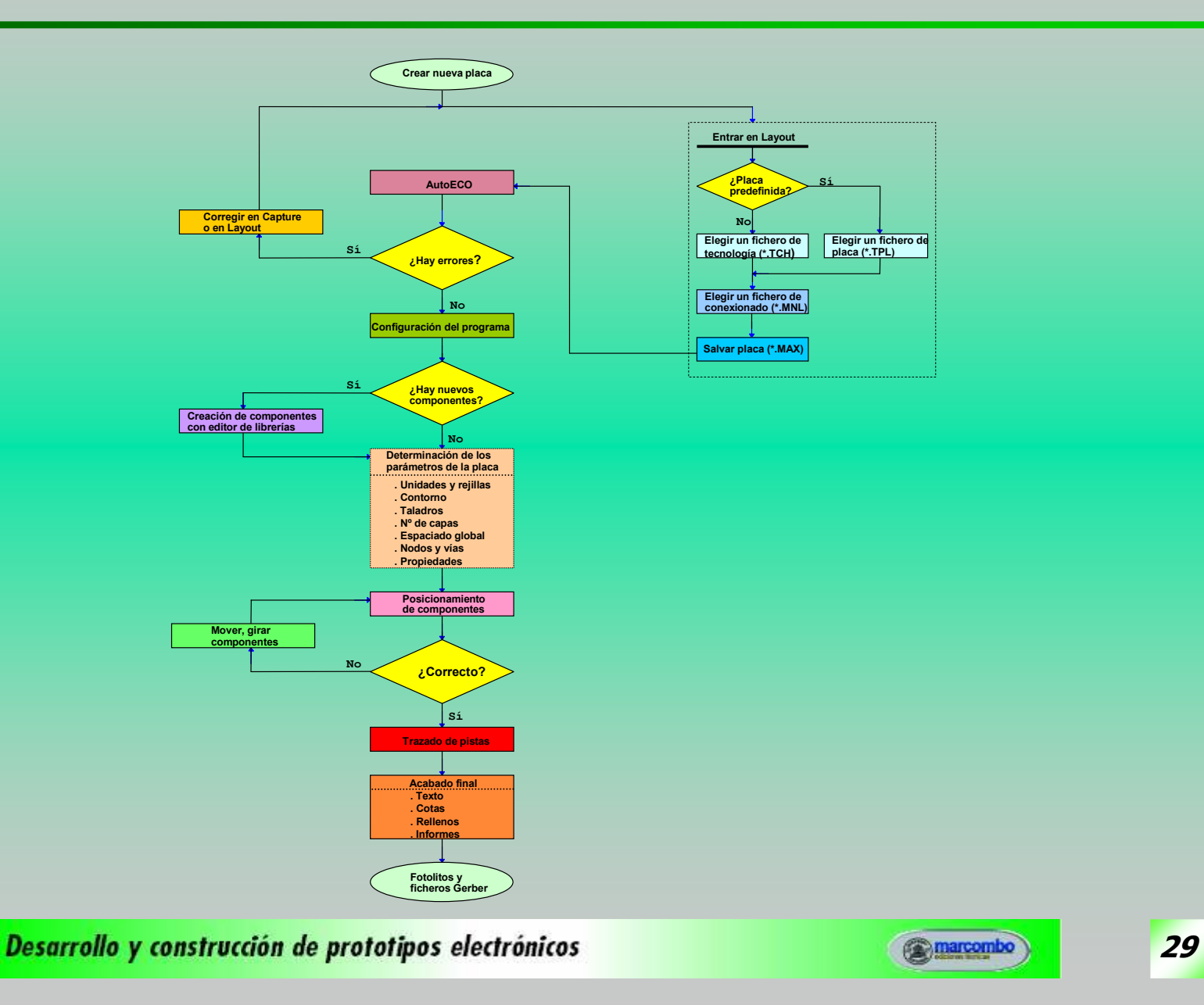

#### ELEMENTOS DE LA PCB

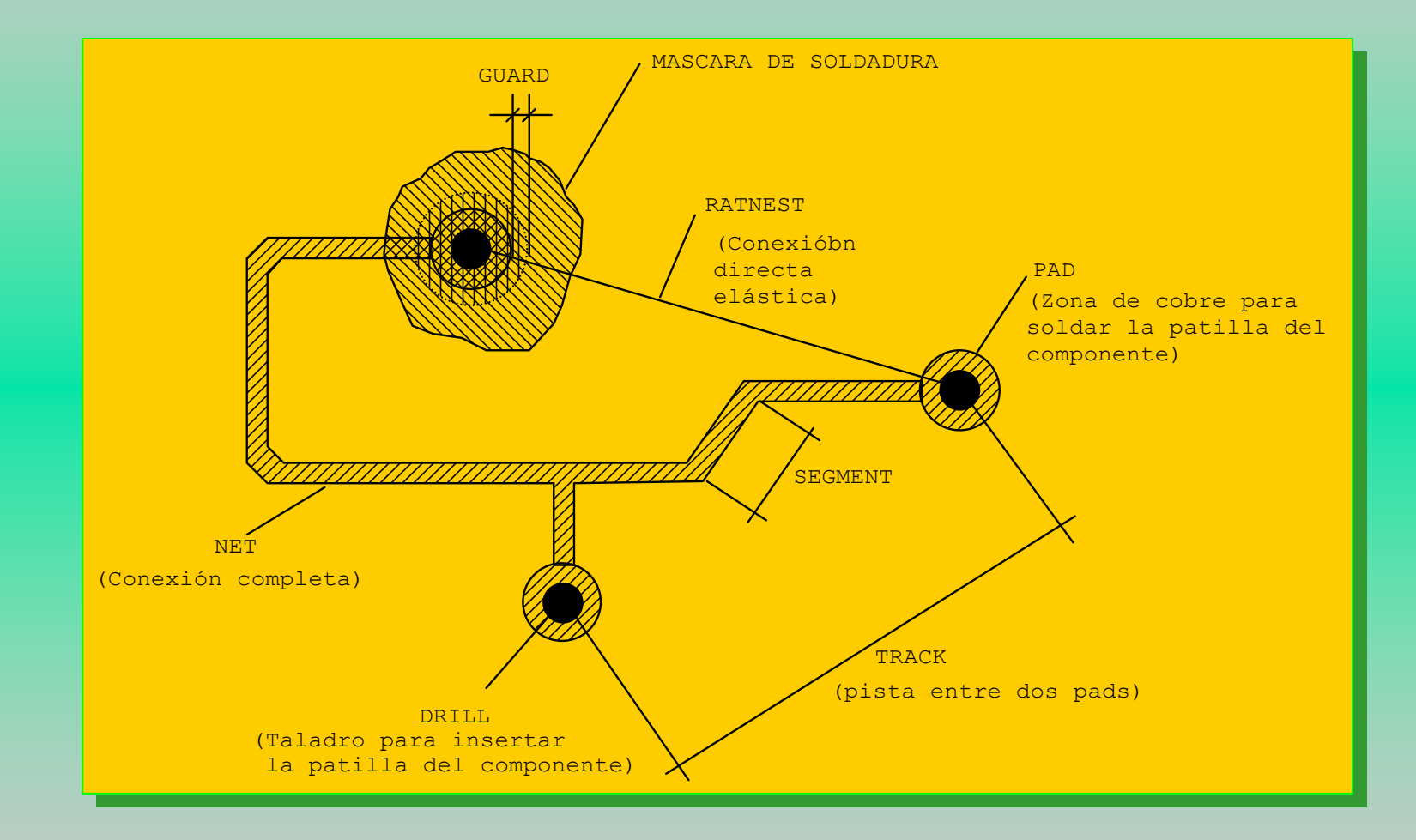

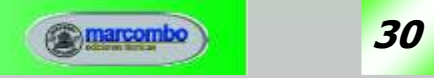

# CONFIGURACIÓN DEL PROGRAMA

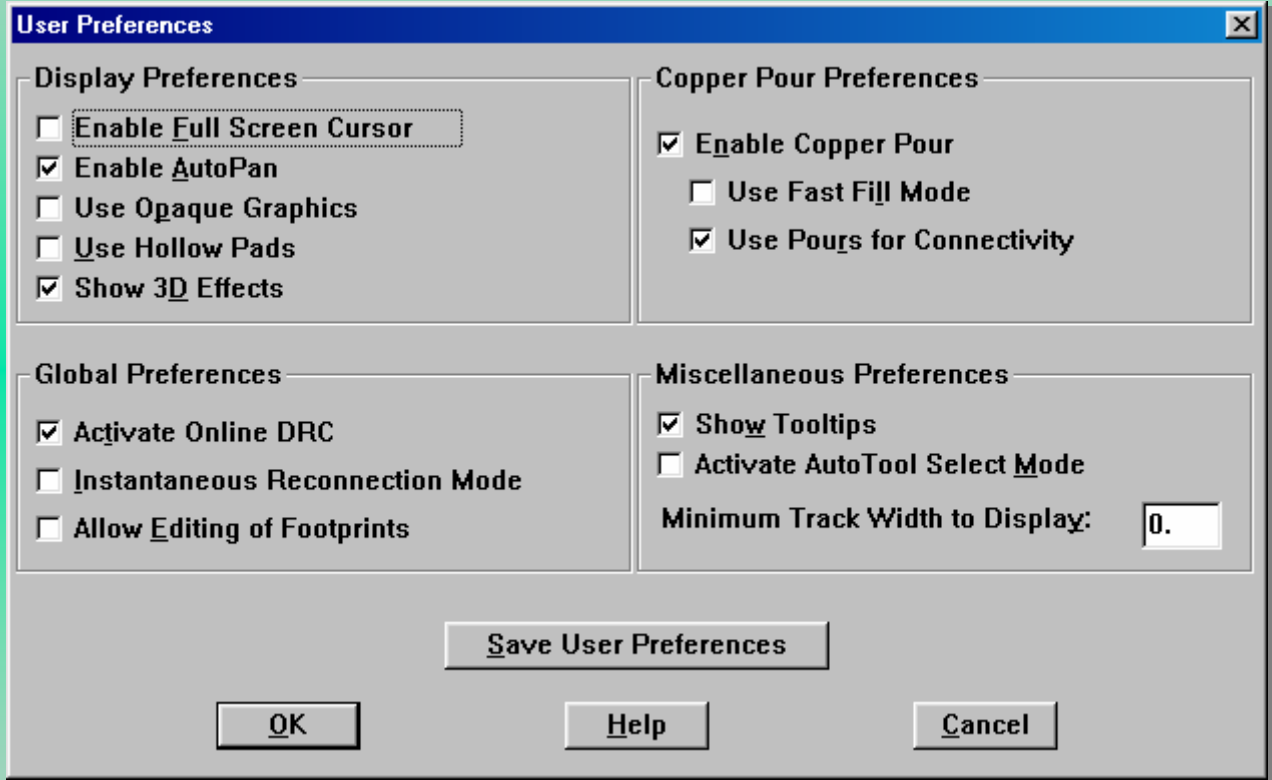

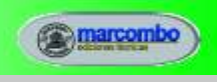

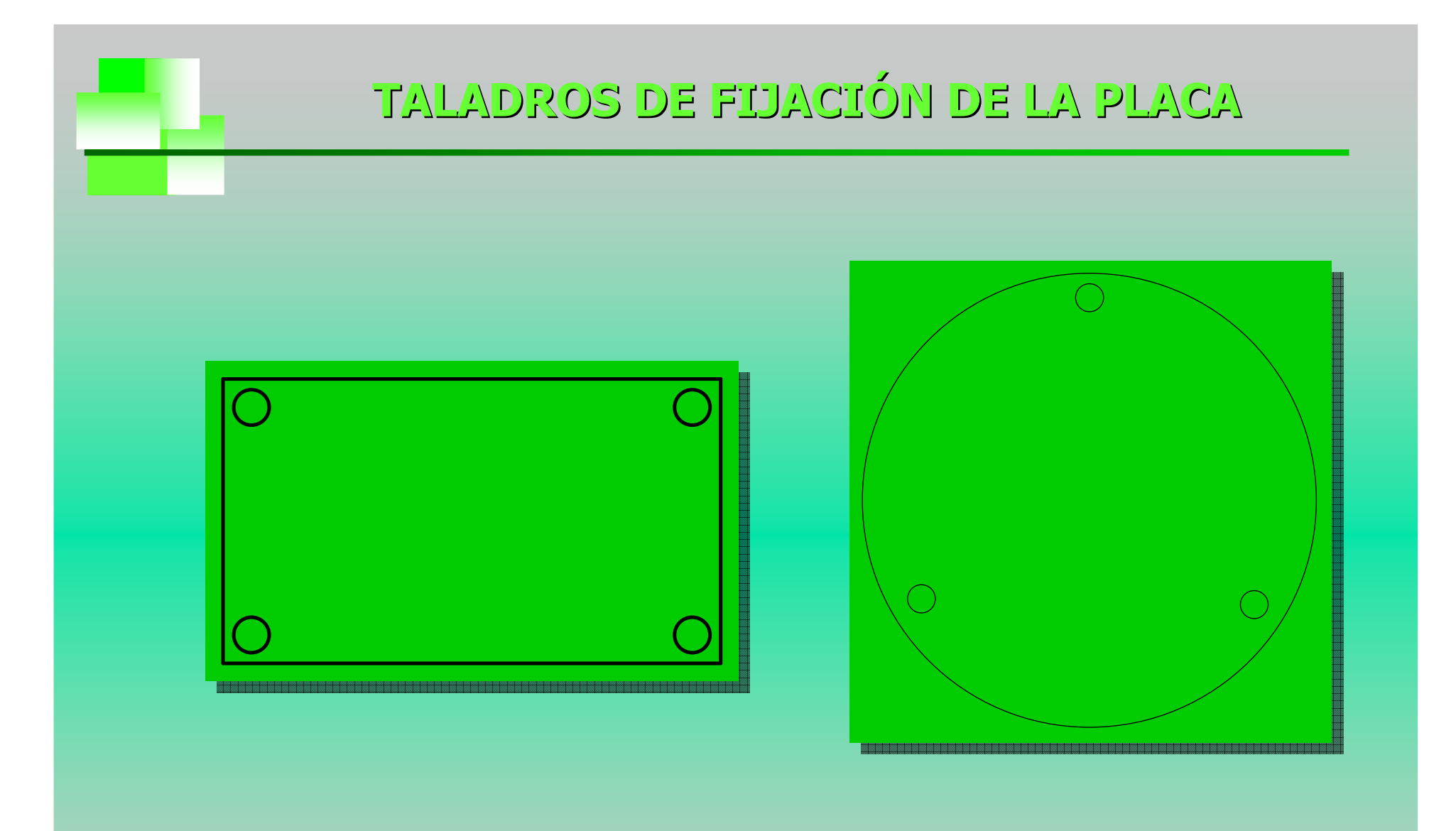

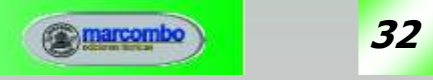

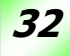

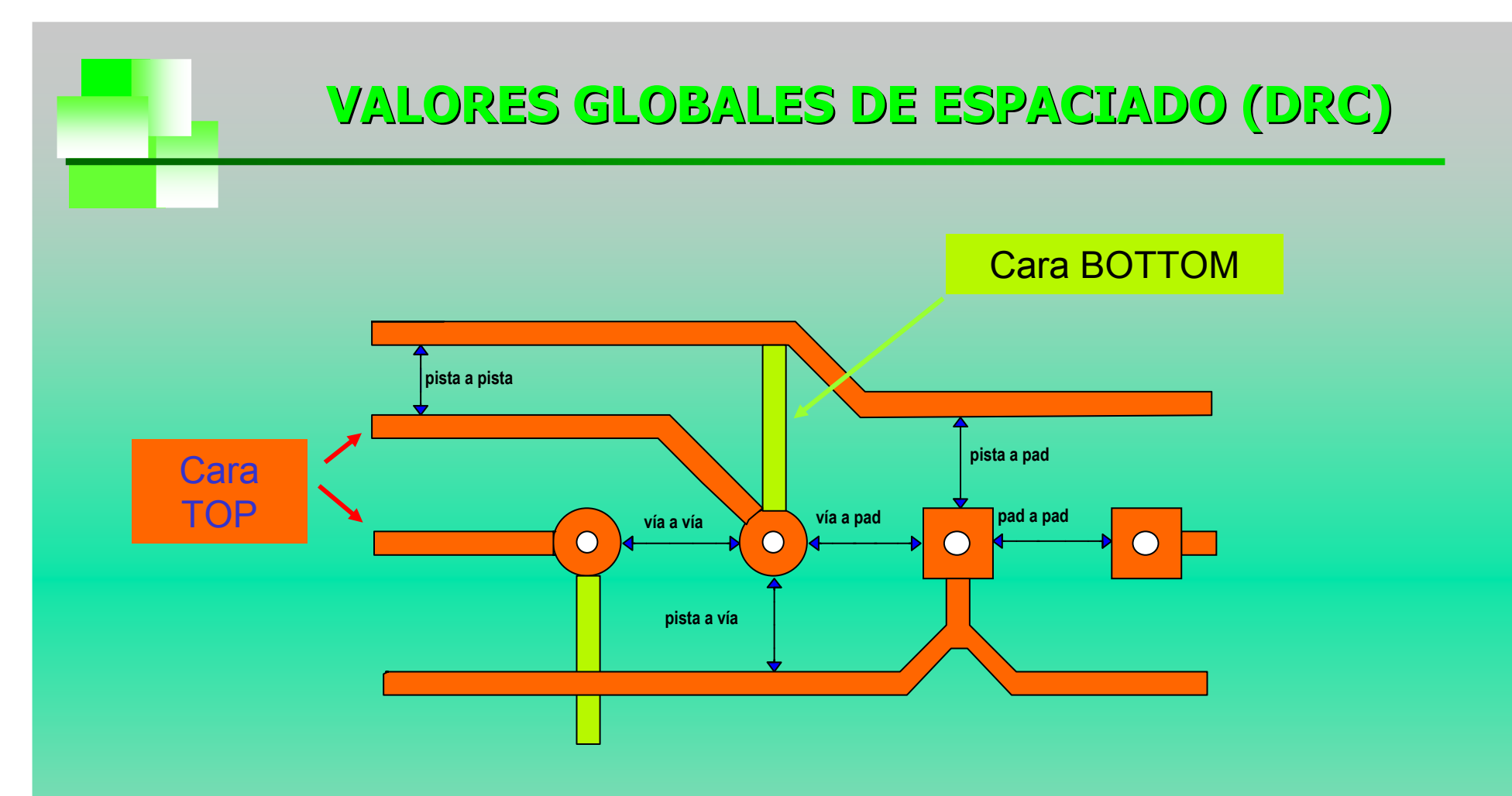

Los valores a implantar dependerán de la d.d.p. entre pistas, del proceso que utilizaremos para la fabricación (química o microfresadora) y del tipo de soldadura.

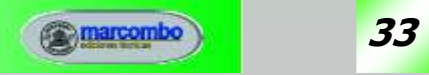

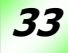

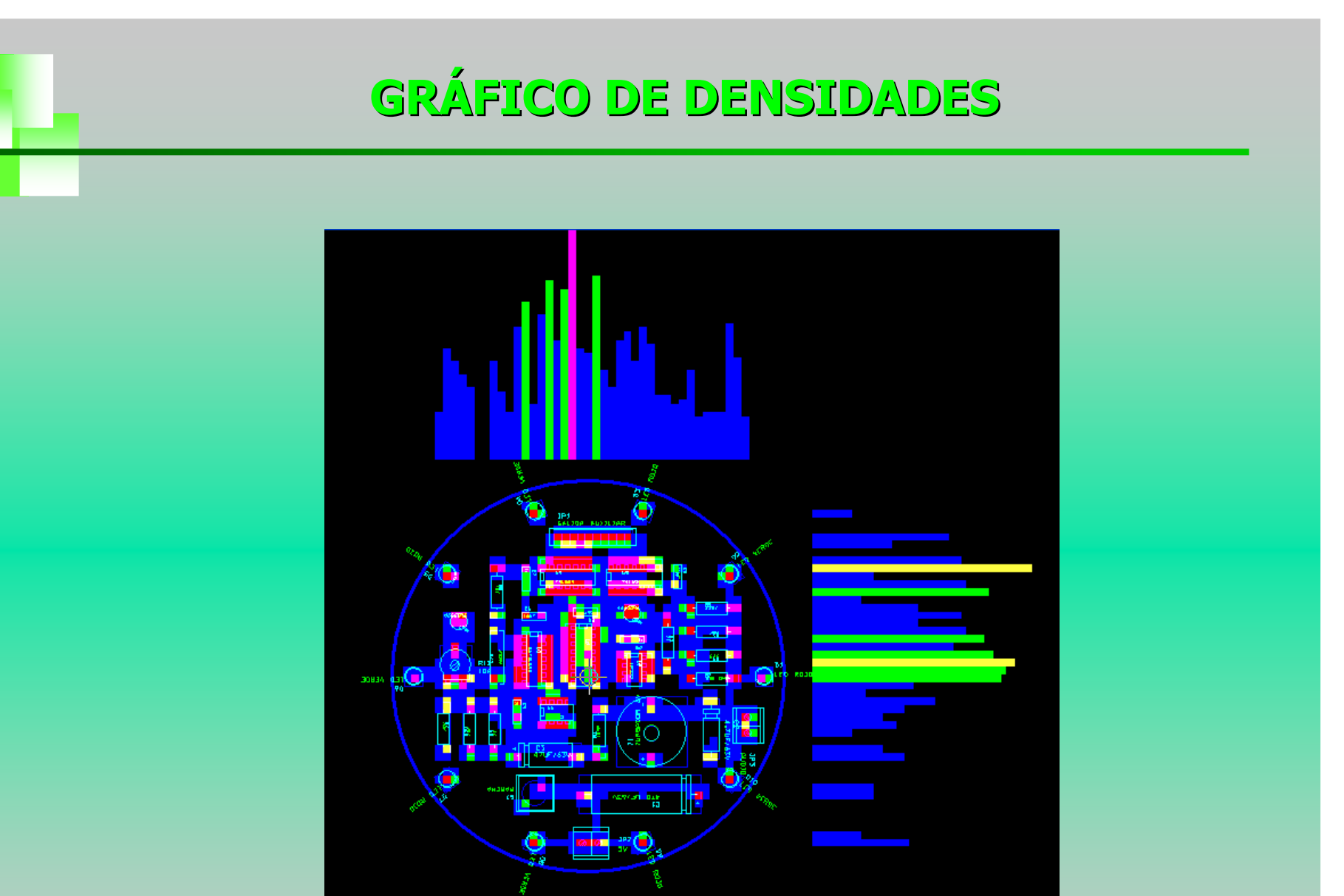

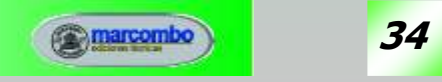

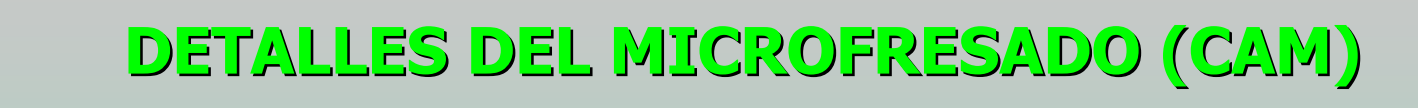

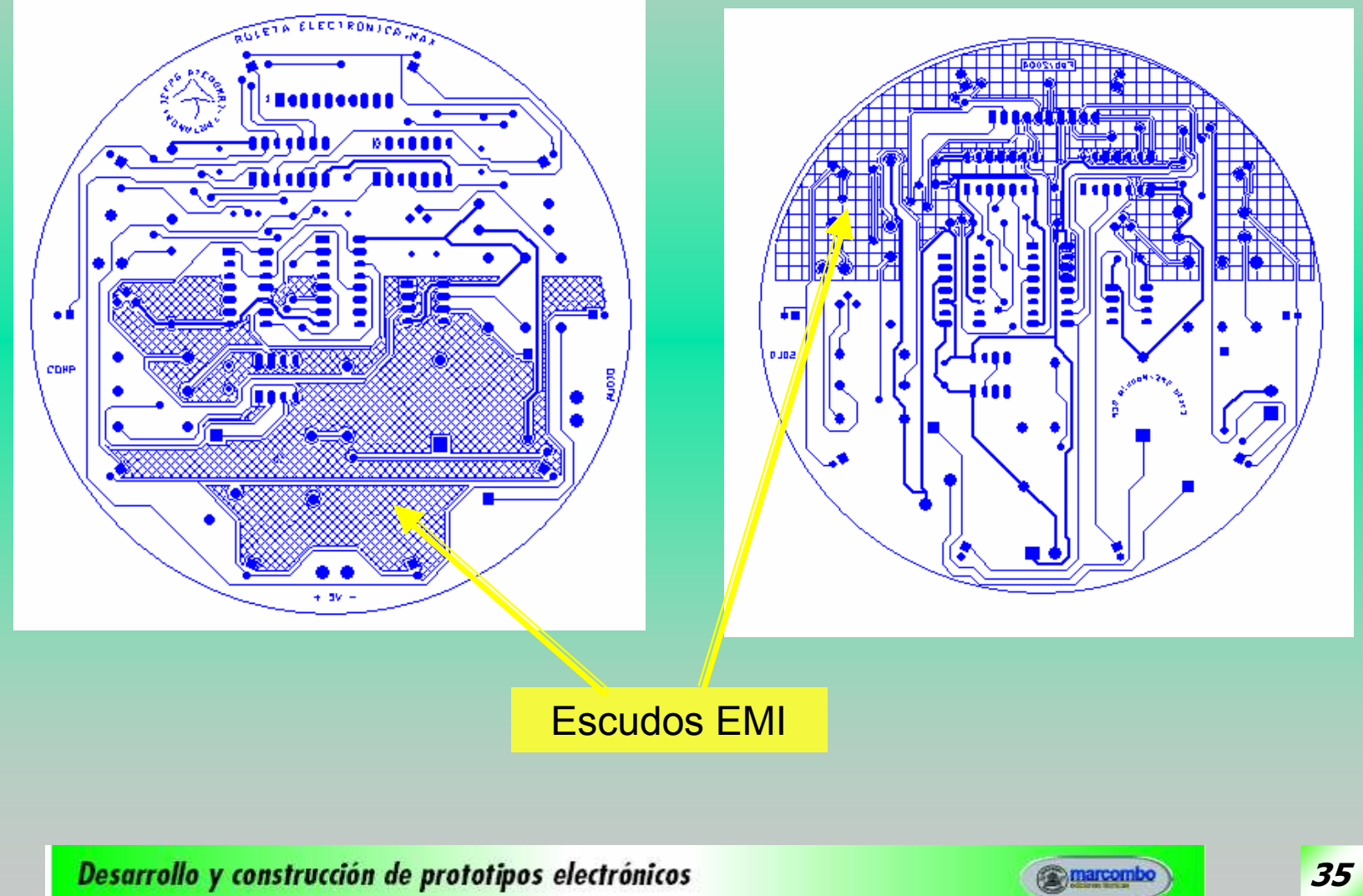

# COMUNICACIÓN CAPTURE <> LAYOUT

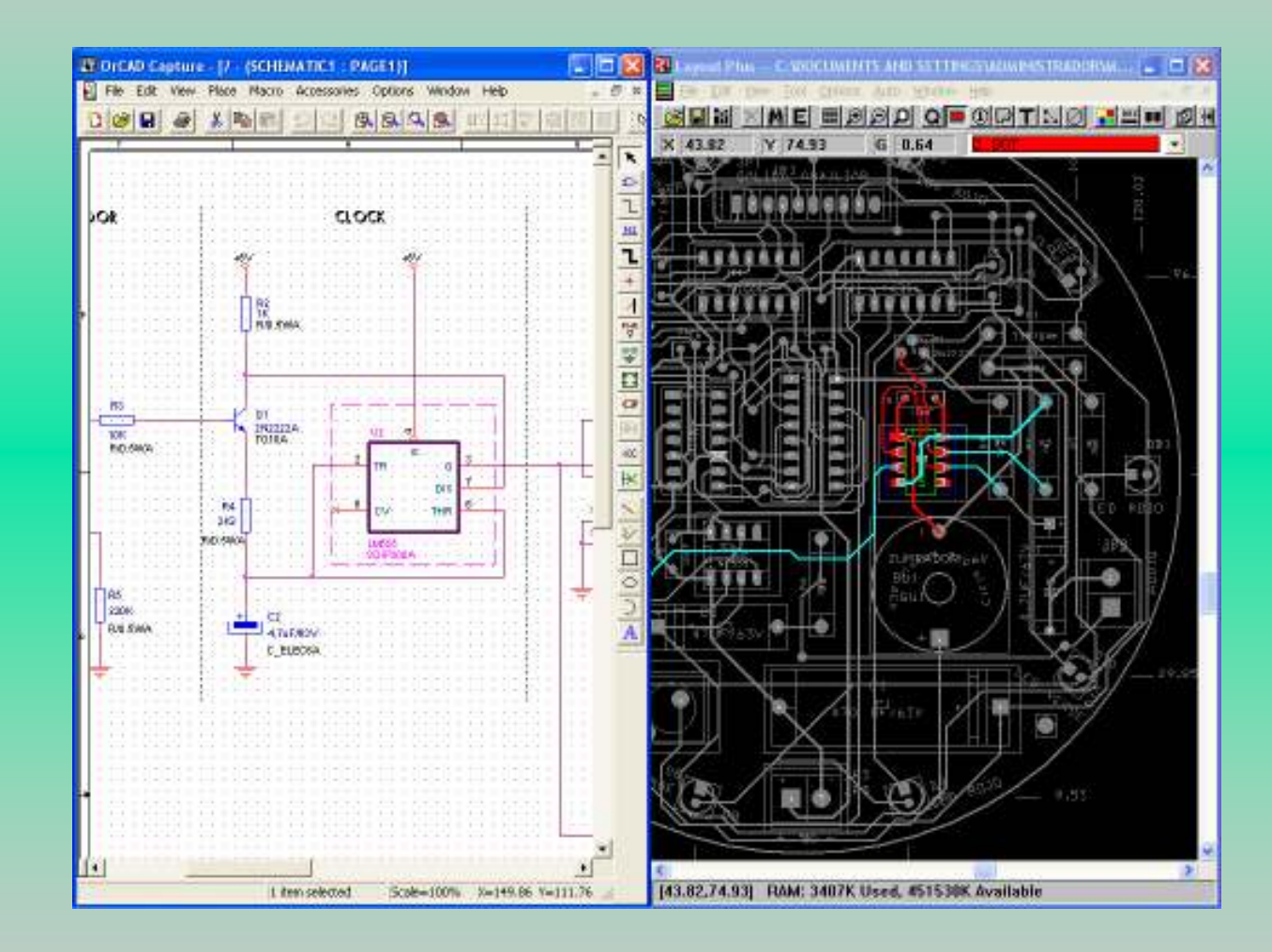

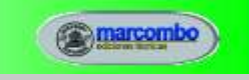

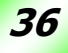
### RESUMEN DE TAREAS PARA EL DISEÑO DE PLACAS

#### 1º.- Creación de la placa

Plantilla Tecnología [\*.TCH] o de placa [\*.TPL]

→ AutoECO → Nueva placa [\*.MAX]

Fichero Netlist [\*.MNL]

#### 2º.- Configuración de los parámetros de la placa.

+

Unidades de medida y rejillas.Borde de la PCB.Nº de capas. Espaciado global. Formas y dimensiones de nodos y vías.Propiedades de las conexiones.

#### 3º.- Posicionamiento.

Manual, interactivo o automático.Comprobar el posicionado.

#### 4º.- Trazado de pistas.

Manual, interactivo o automático.Limpiar y optimizar el trazado.

#### 5º.- Acabado.

Texto.Dimensiones. Zonas de relleno.Informes. Fotolitos. Ficheros Gerber.

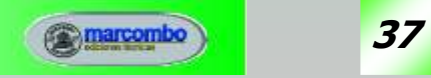

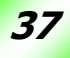

## FOOTPRINT (I)

Todo módulo o *footprint* consta de <u>tres</u> elementos:

- Nodos, П
- **Obstáculos** П
- **Texto** П

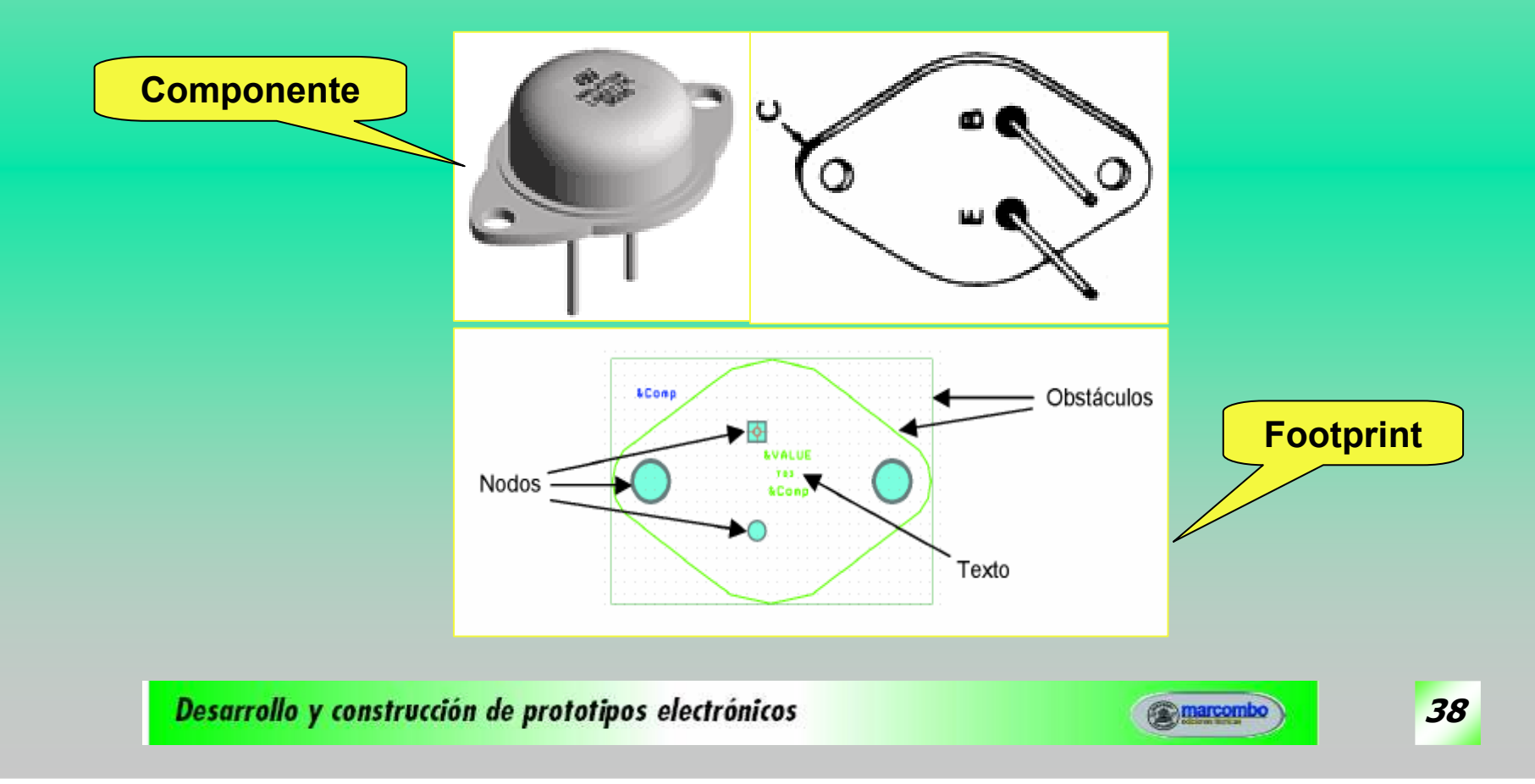

## FOOTPRINT (II)

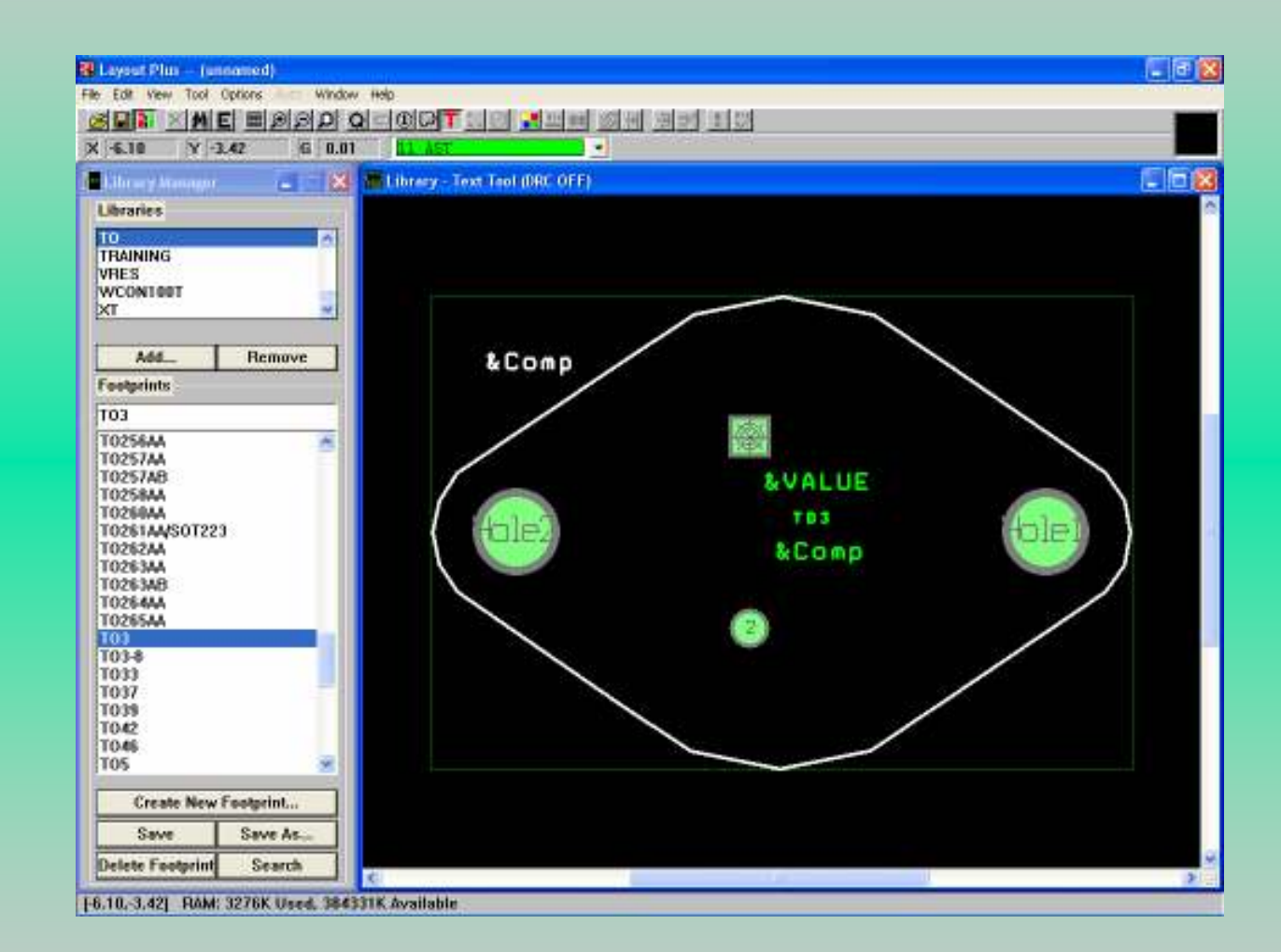

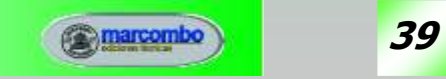

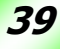

## FOOTPRINT (III)

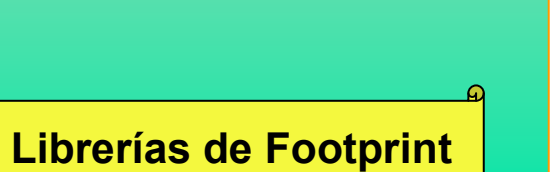

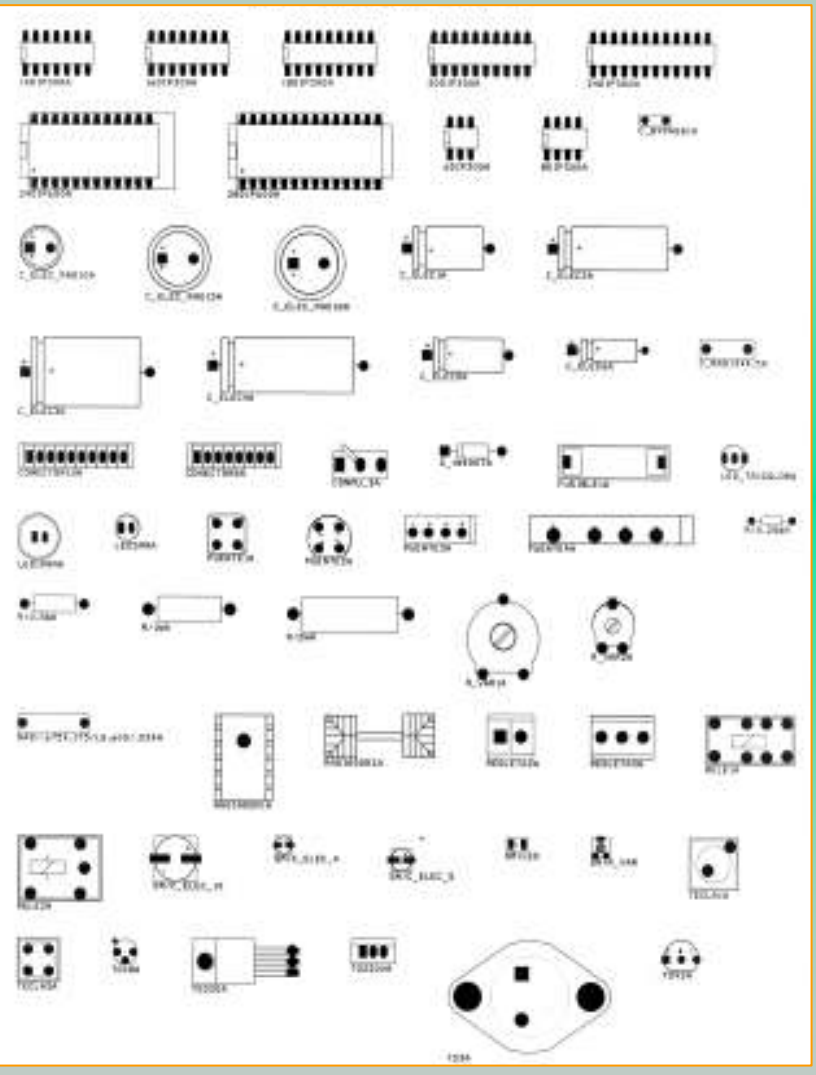

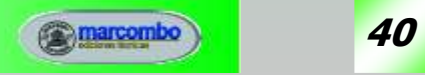

## FABRICACIÓN DE CIRCUITOS IMPRESOS

La fabricación de circuitos impresos se realiza, a nivel de prototipos y de pequeñas series, por distintos procedimientos:

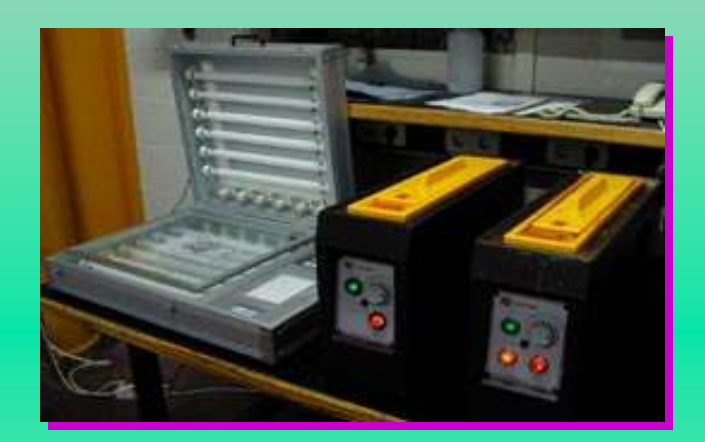

Mediante fotograbado y ataque químico

Mediante microfresado

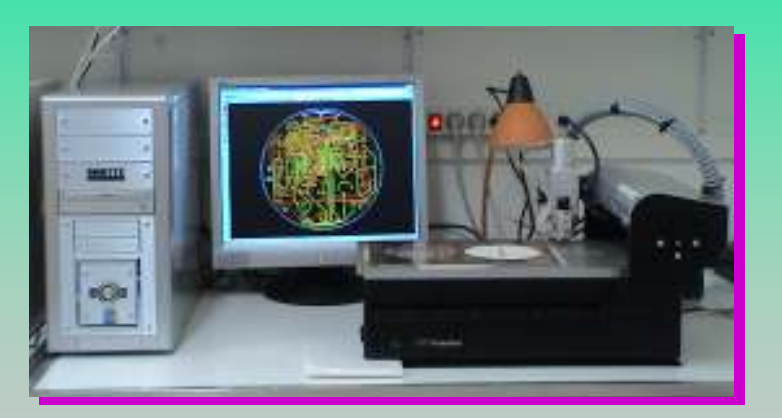

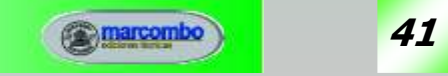

## PROCESO PARA LA OBTENCIÓN DE LA PCB

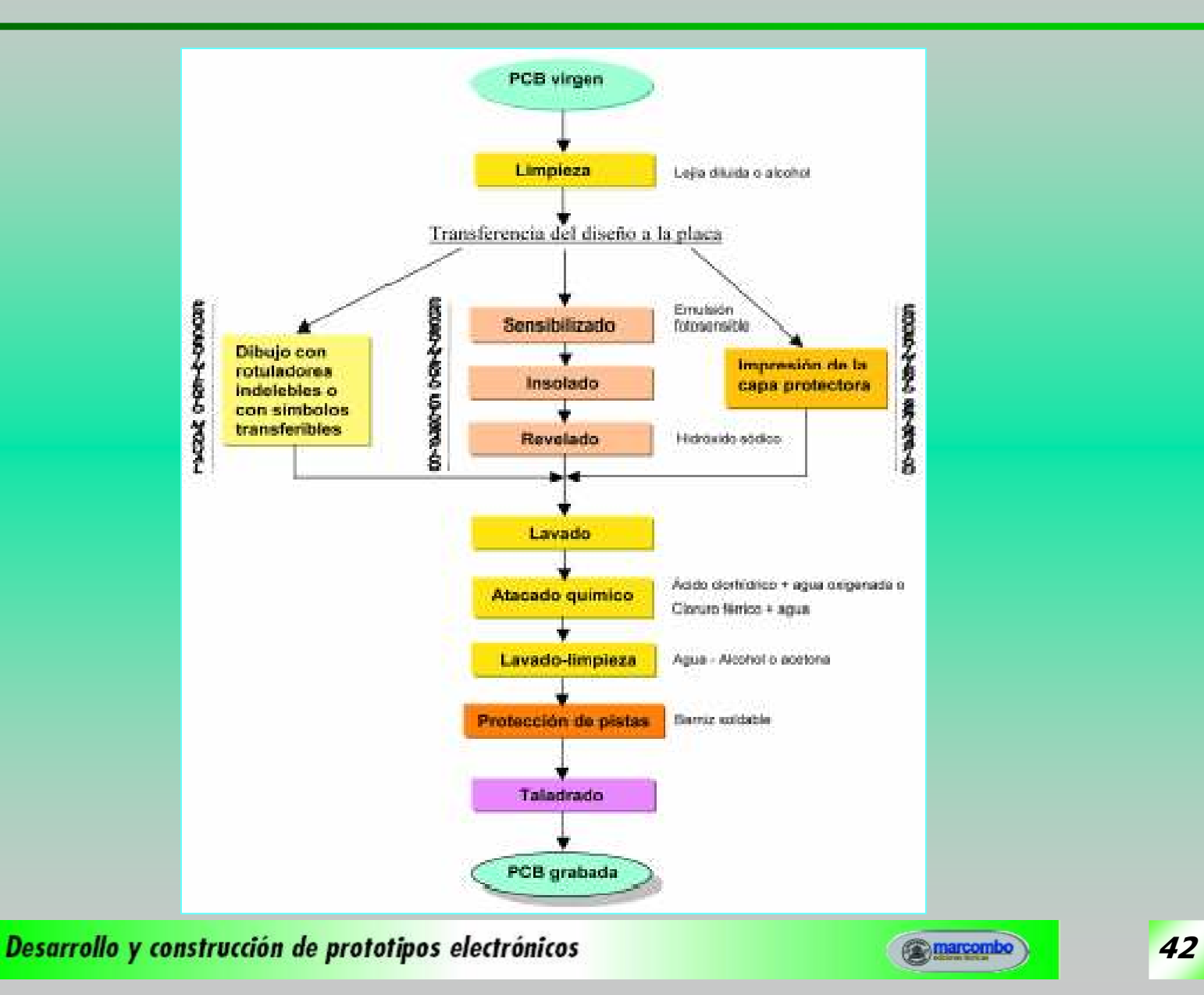

## FABRICACIÓN QUÍMICA

### <u>Proceso de fabricación:</u>

- Generación de los fotolitos. Generación de los fotolitos.
- Insolado de la placa virgen. Insolado de la placa virgen.
- Revelado. Revelado.
- Atacado. Atacado.
- Taladrado y montaje de componentes. Taladrado y montaje de componentes.

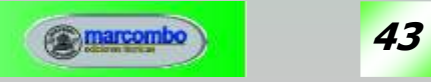

## GENERACIÓN DE LOS FOTOLITOS

Los fotolitos son proporcionados por el programa OrCAD LAYOUT.

Actúan como máscaras fotográficas con el objeto de grabar el mapa de pistas sobre la placa de cobre virgen.

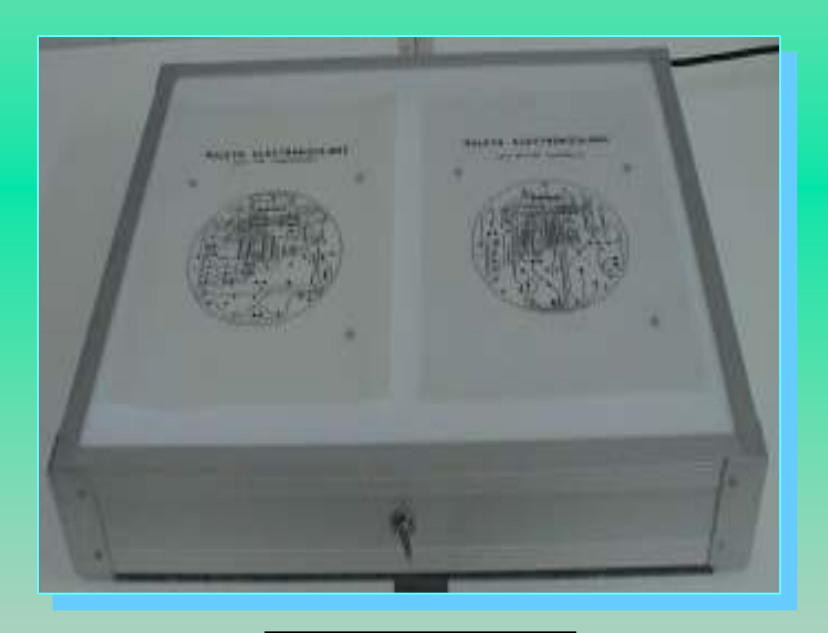

Mesa de luz

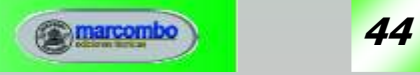

## INSOLADO DE LA PCB

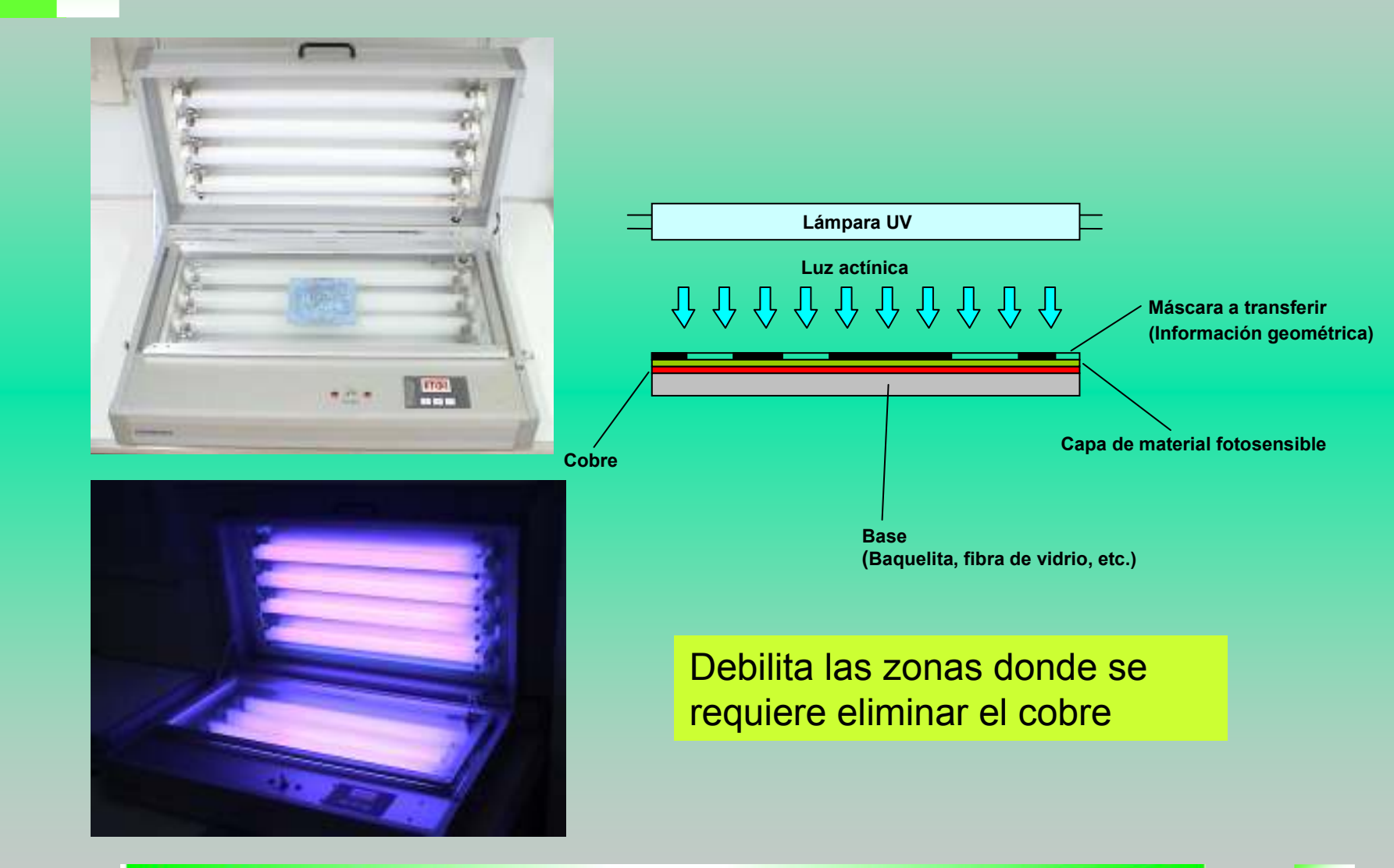

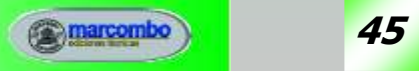

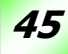

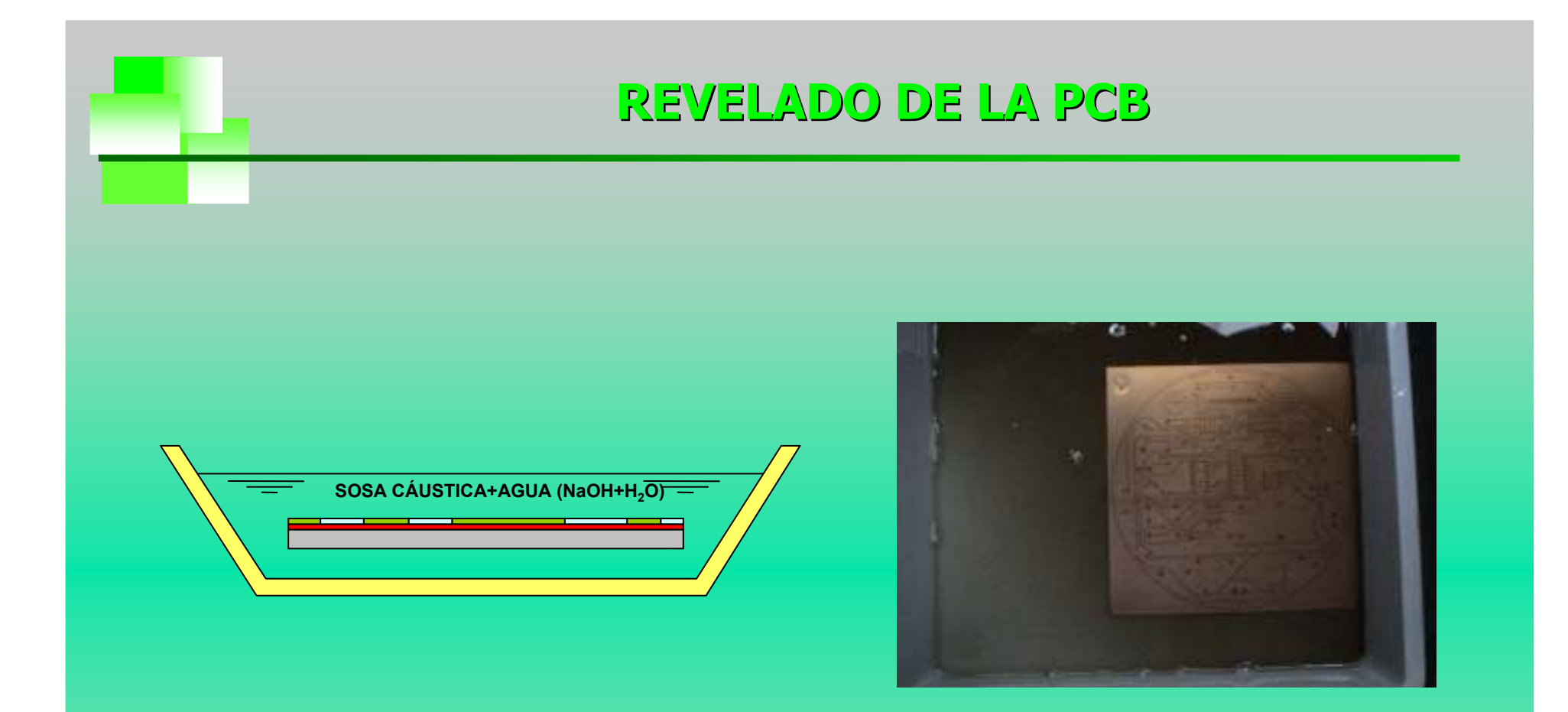

#### Se elimina la película fotosensible que previamenteha sido debilitada en el insolado.

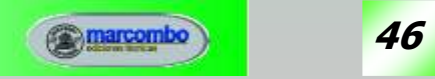

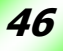

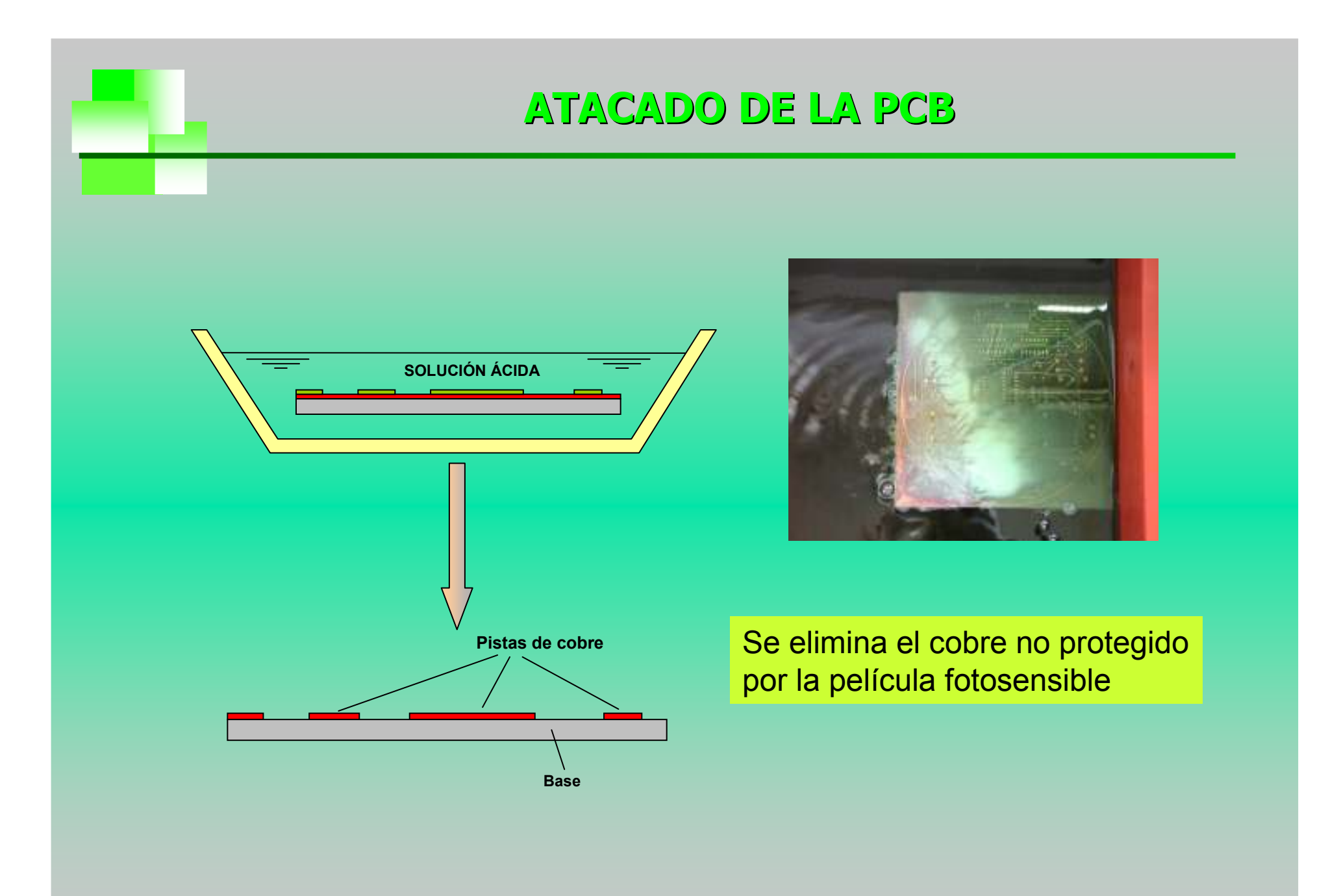

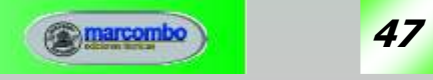

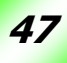

## TALADRADO Y MONTAJE DE LA PCB

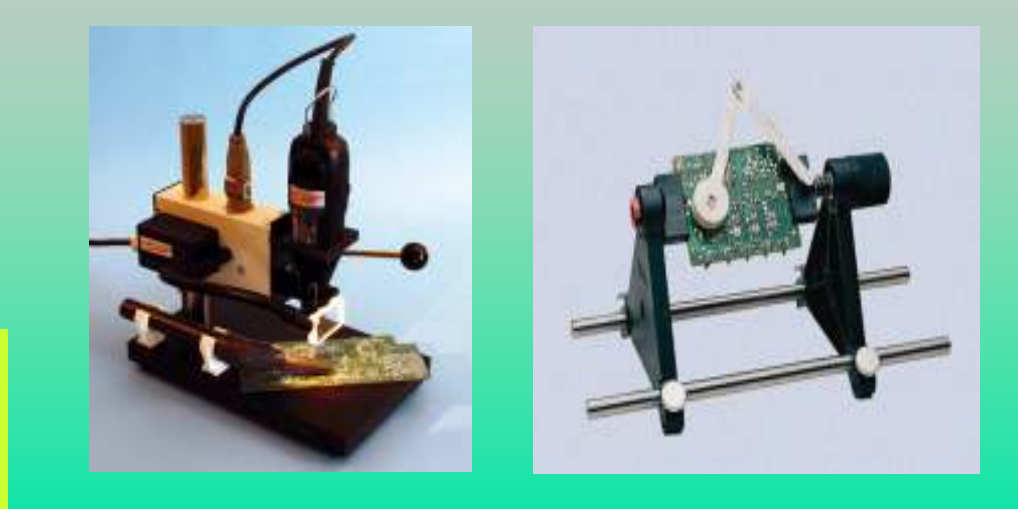

Taladramos la placa, insertamos los componentes y los soldamos.

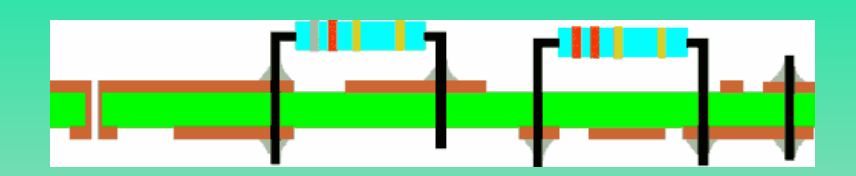

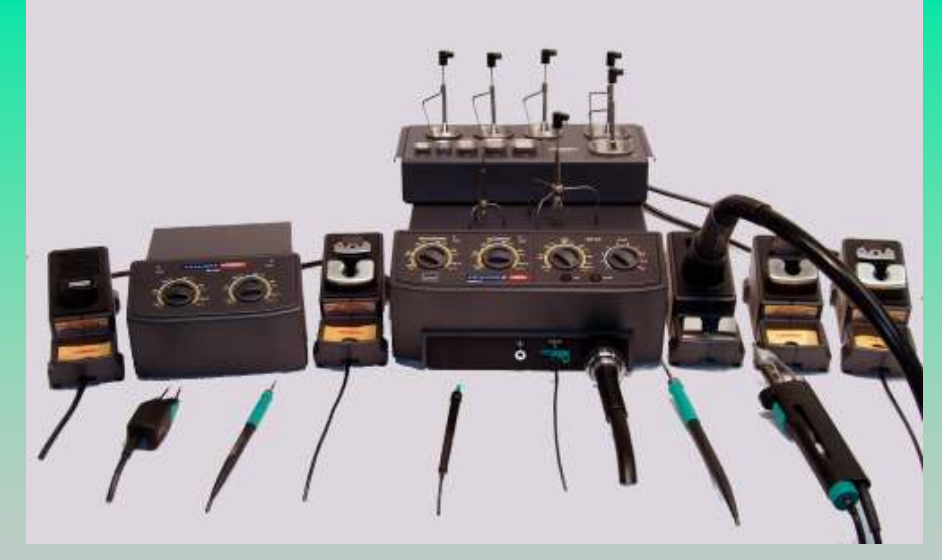

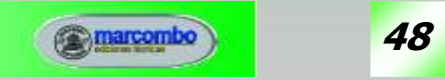

## RESUMEN DEL PROCESO QUÍMICO

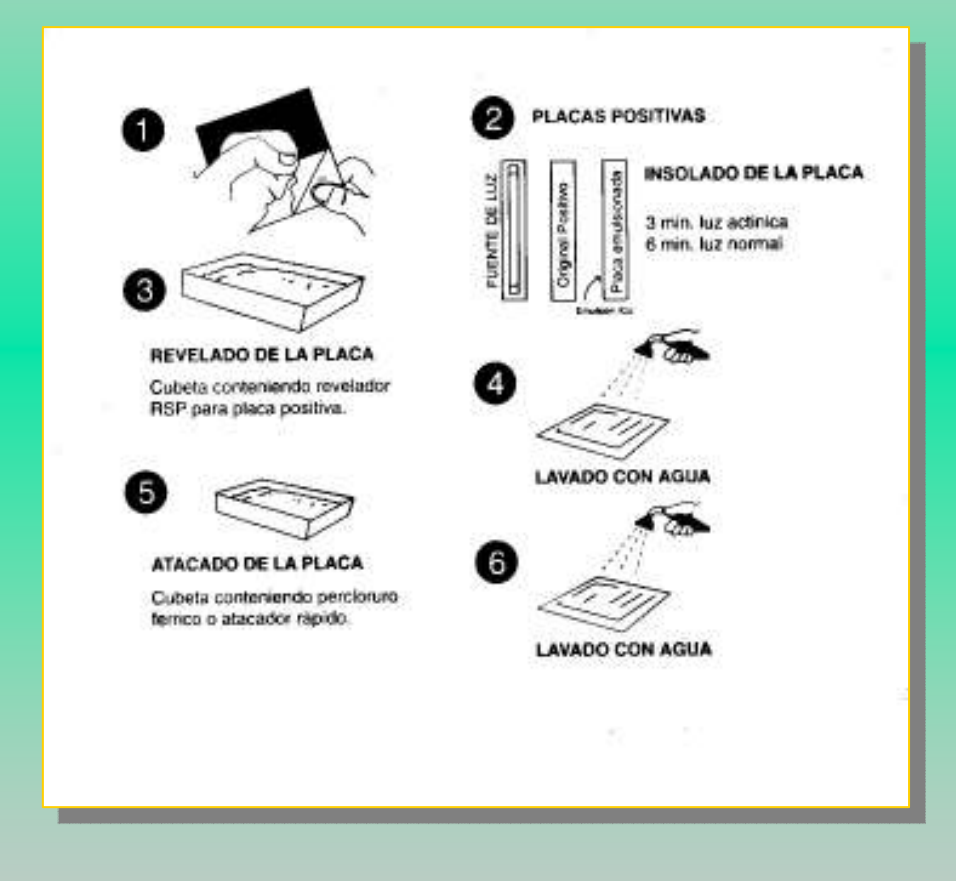

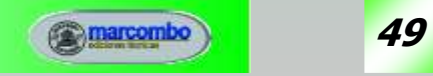

## FABRICACIÓN EN SECO

Consiste en aislar las pistas del resto del cobre circundante mediante el fresado de su contorno lateral. Este sistema no hace uso de fotolitos ni ácidos, emplea en su lugar microfresadoras de control numérico y sistemas CAD-CAM que procesan la información de los archivos Gerber y Excellon para el mecanizado automático.

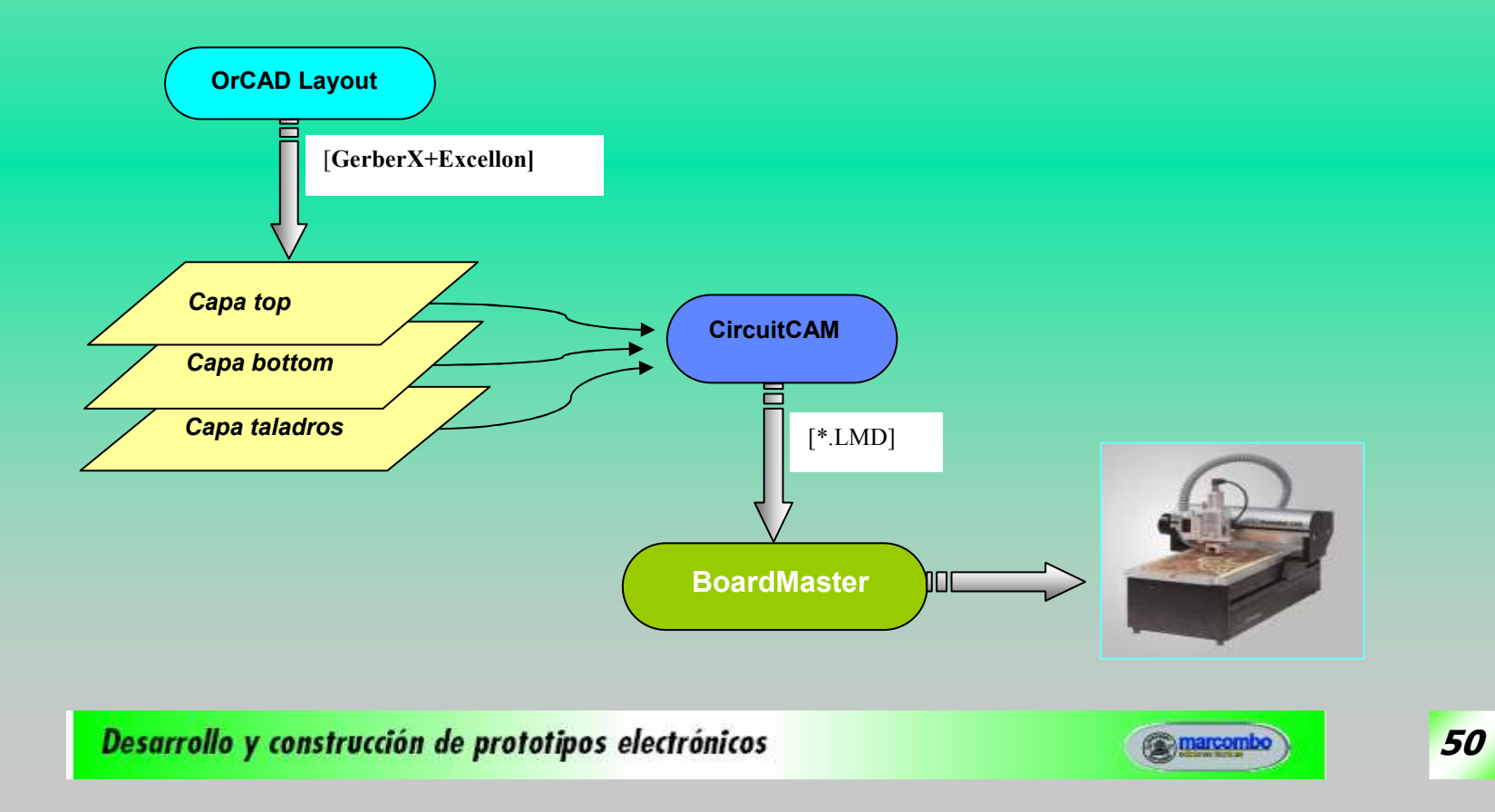

## SECUENCIA DE TRABAJO

La secuencia de trabajo para una tarjeta de doble cara será:

- <sup>ড</sup>> Fresado (*milling*) de la cara de soldadura.<br>╙╴<sup>┬</sup>aladrado (*drilling*) de la cara de soldadur
- <sup>ড</sup>> Taladrado (*drilling*) de la cara de soldadura.<br>™ Dar la vuelta a la placa virgen (giro de 180º
- <sup>ড</sup>> Dar la vuelta a la placa virgen (giro de 180° sobre el eje de simetría).<br>™ Eresado de la cara de componentes (serigrafía si fuera de una cara).
- <sup>ড</sup>> Fresado de la cara de componentes (serigrafía si fuera de una cara).<br><u>La Eosado del conterno (cutting</u>)
- <mark>∜</mark>> Fesado del contorno (*cutting*).

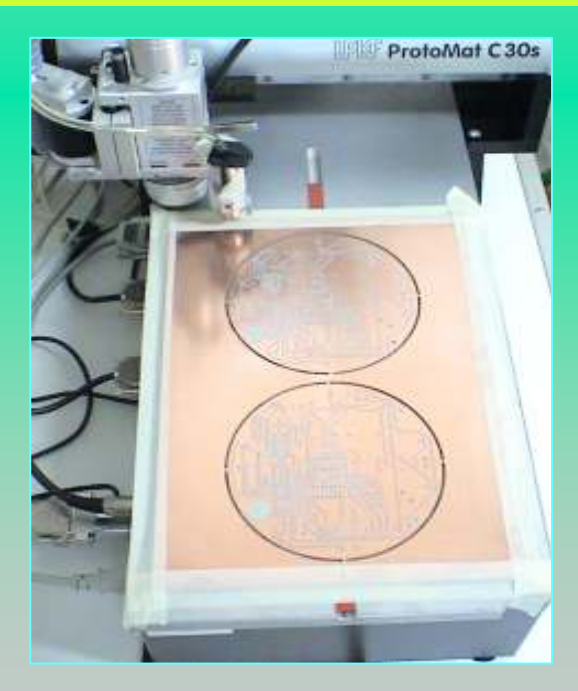

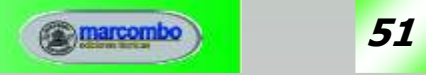

## TIPOS DE HERRAMIENTAS

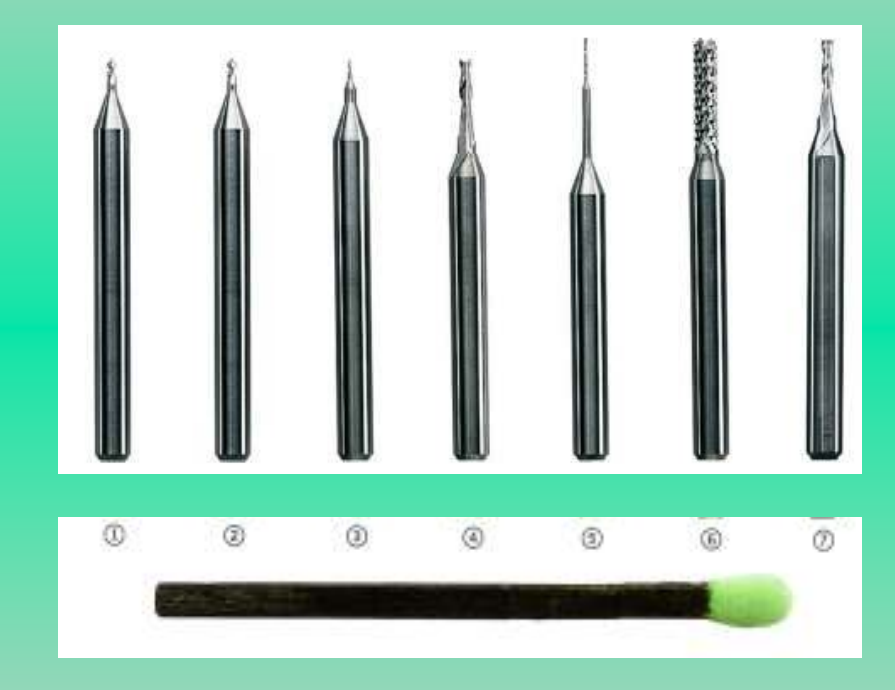

- **1** Fresa universal.
- **② Micro fresa.**<br>◎ F
- ③ Fresa RF.<br>◎ F
- **4** Fresa de doble hoja.
- $\circledcirc$  Broca espiral (0,3  $\div$  3 mm)
- **Fresa de corte de contorno.**<br>
Turturian
- Fresa doble hoja para corte de aluminio.

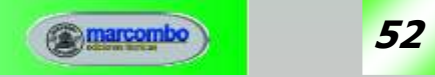

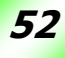

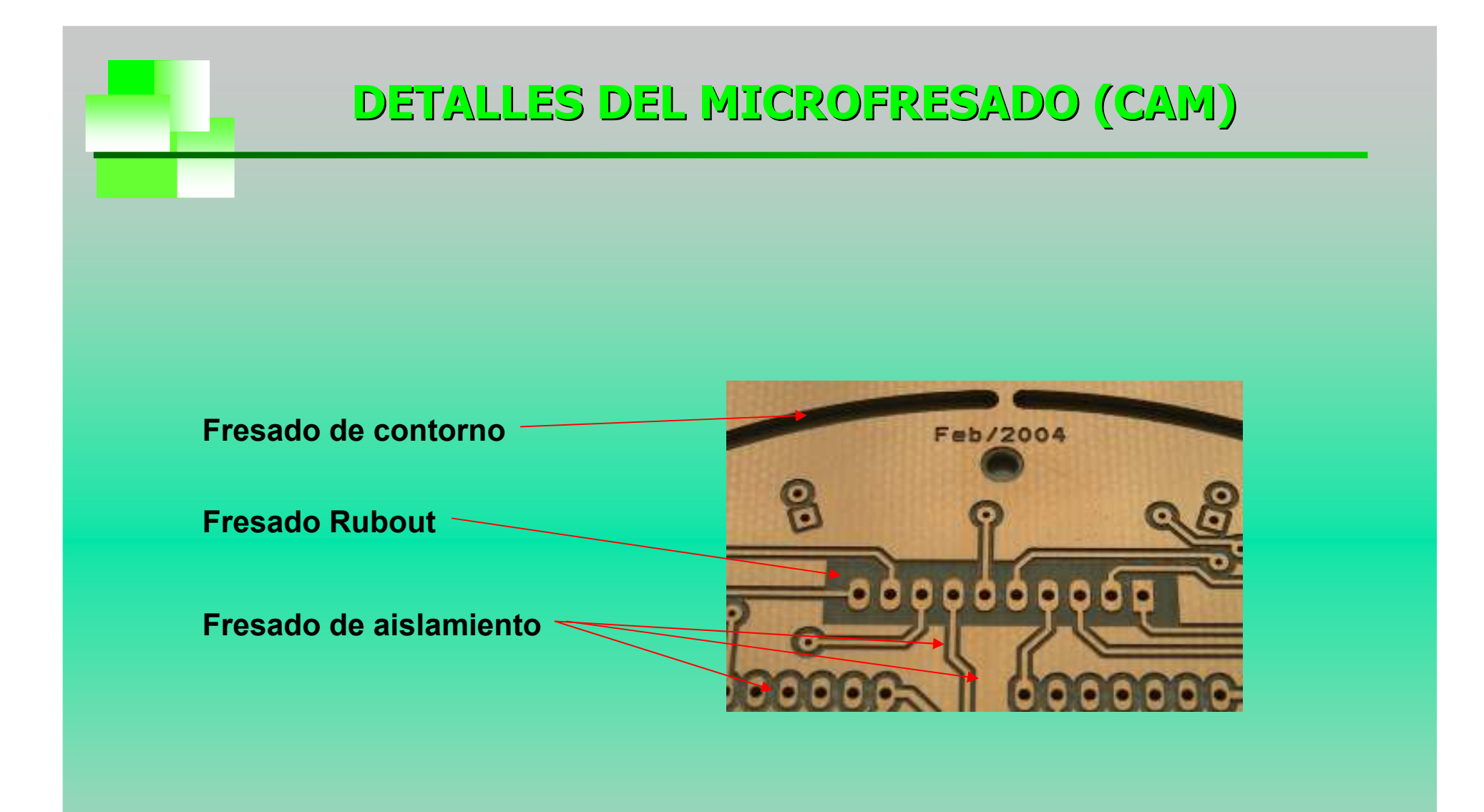

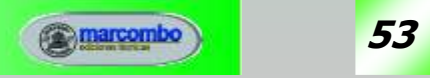

## RESULTADOS FINALES DE AMBOS MÉTODOS

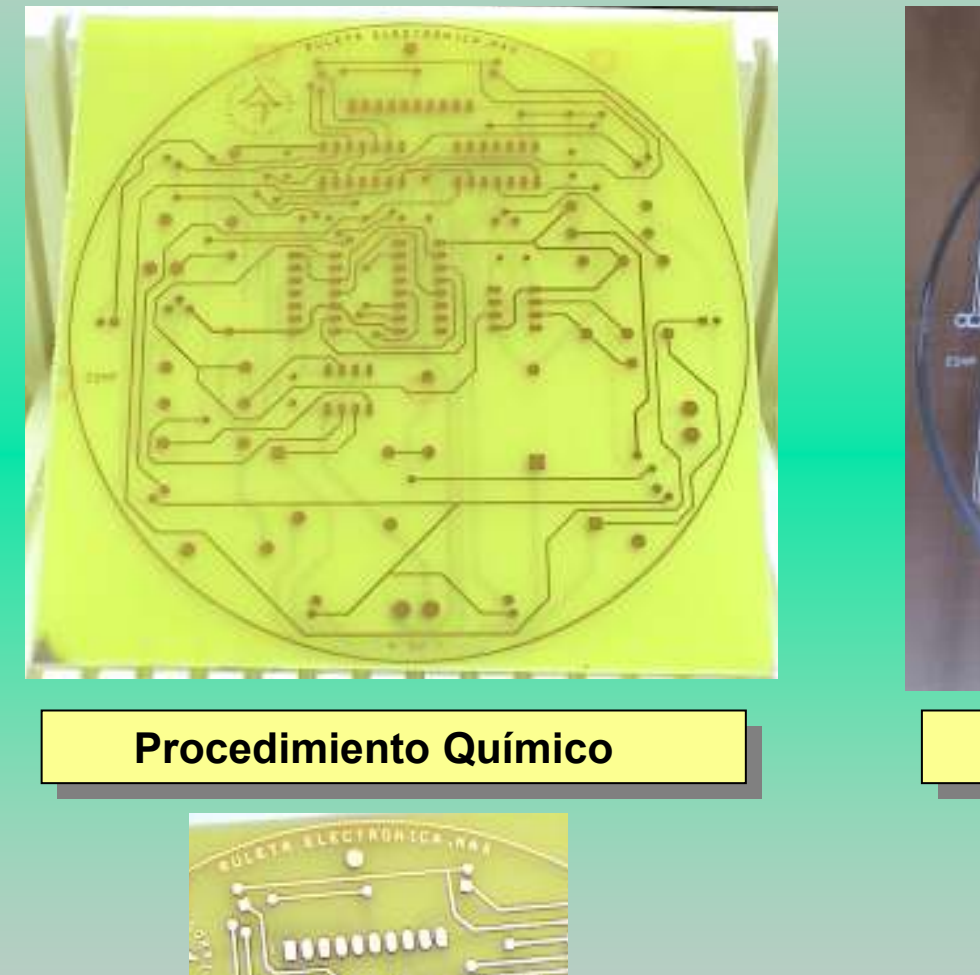

Desarrollo y construcción de prototipos electrónicos

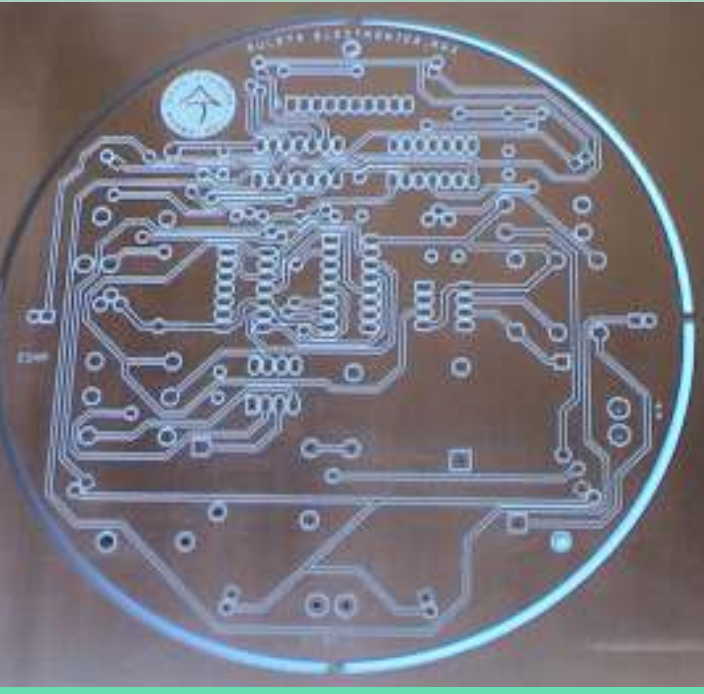

#### **Procedimiento Seco**

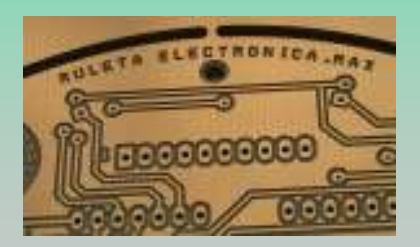

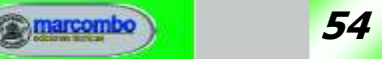

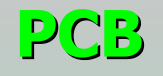

Sabemos que una **placa de circuito impreso** o PCB (*Printed Circuit*<br>Pearr<sup>o</sup> es un esperte físico pero espanencados electránicos que Board) es un soporte físico para componentes electrónicos que permite, además, su interconexión eléctrica. Dicho soporte está realizado a partir de una plancha de material aislante que llevaadherida, en una o en sus dos caras, una fina película de cobre.

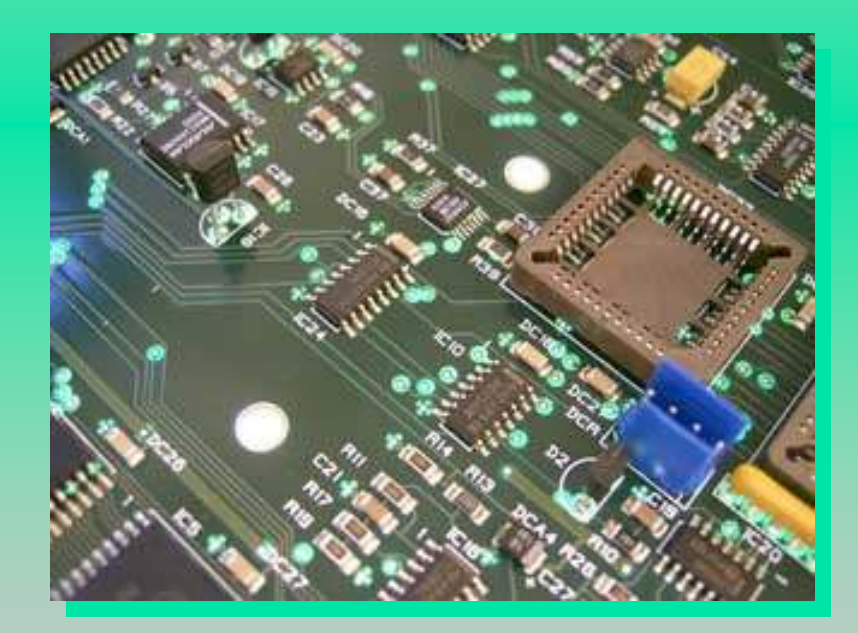

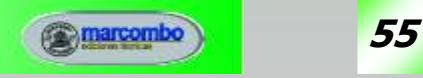

## TIPOS DE PCB

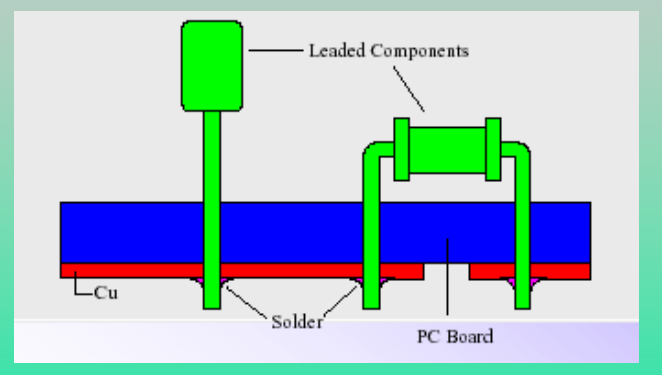

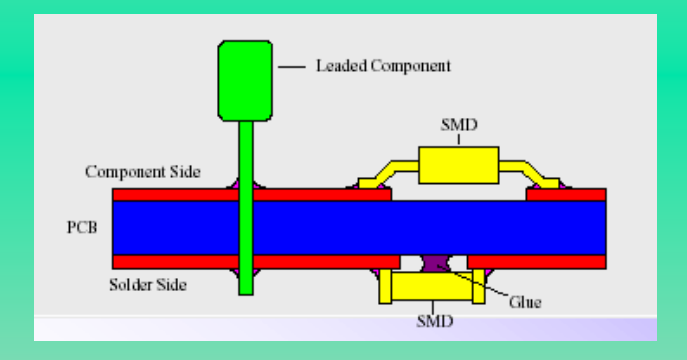

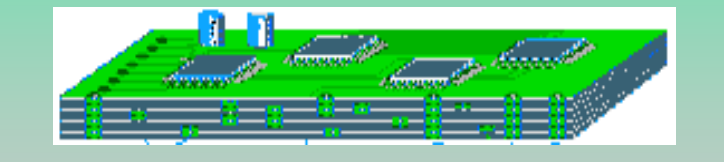

Simple cara.п

> Componentes (THD o SMD) en cara top y pistas en bottom.

Doble cara.m

> Componentes THD en cara top, SMD en top/bottom y pistas en top y bottom.

#### Multicapa.п

Capas internas y planos de alimentación y masa.

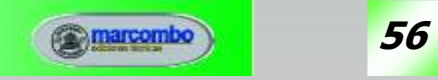

## TIPOS DE PCB

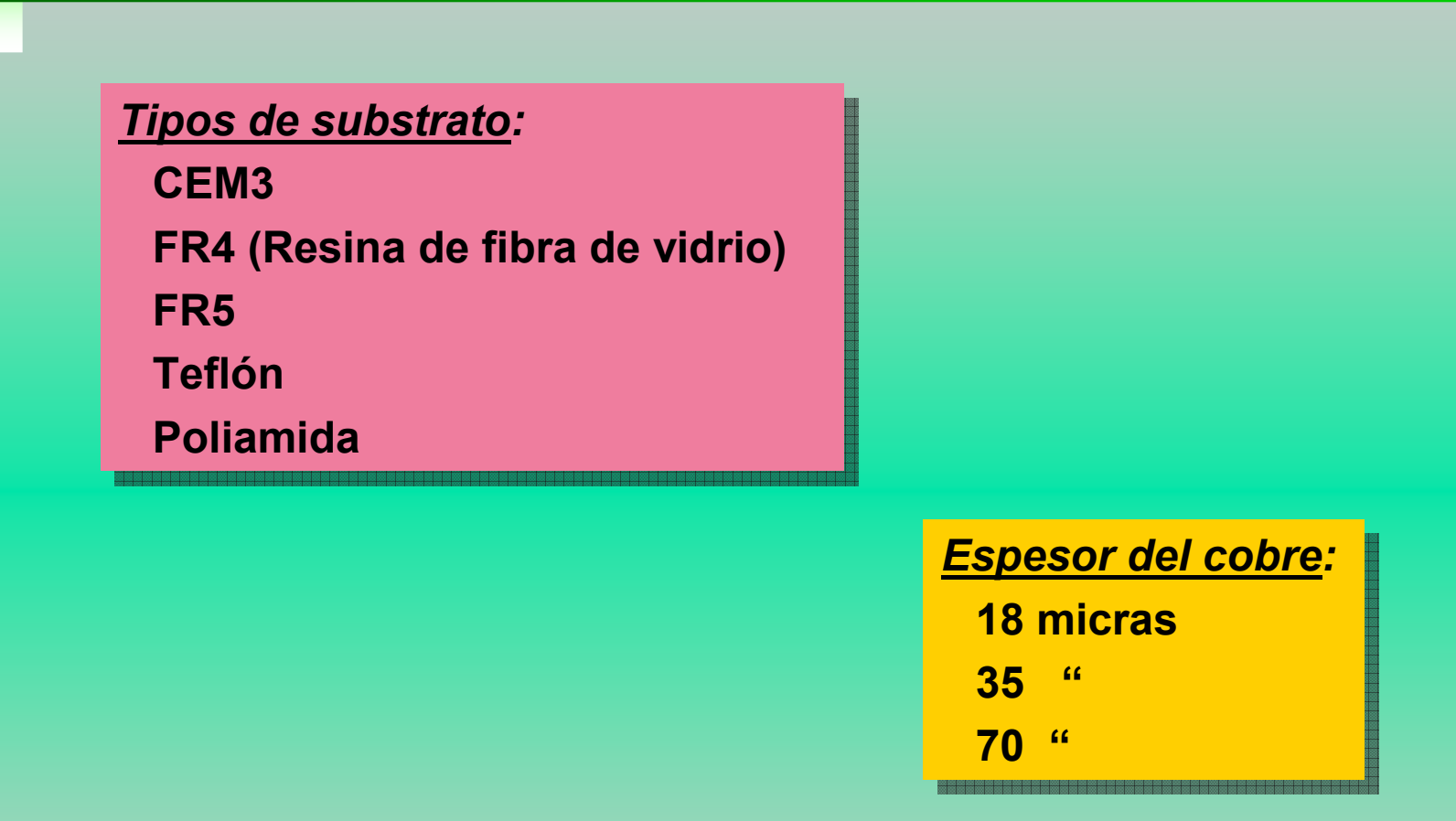

Las PCB más comunes tienen 1,6 mm de espesor y una fina película de cobre de 35 micras.

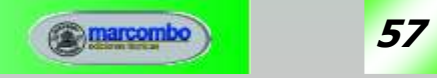

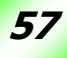

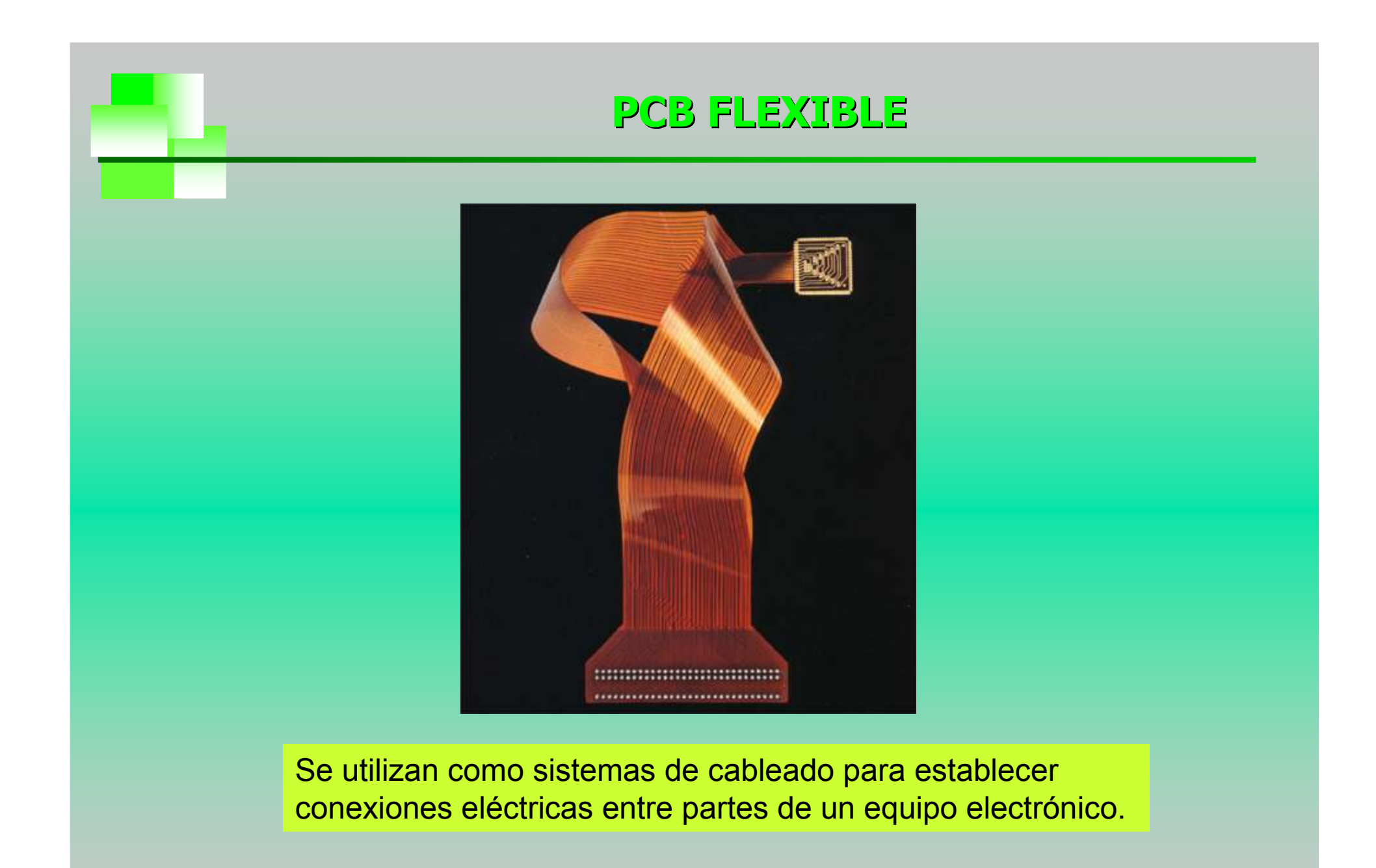

![](_page_57_Picture_2.jpeg)

### UNIDADES

![](_page_58_Figure_1.jpeg)

### 1 pulgada (inch) = 1" = 25.4 mm

 1 MIL = 1/1000 pulgadas = 25.4/1000 1 MIL =  $0,0254$ mm Ejemplo:Track de 25 mils =  $25 \times 0,0254 = 0,635$  mm

![](_page_58_Figure_4.jpeg)

![](_page_58_Picture_6.jpeg)

![](_page_58_Picture_7.jpeg)

![](_page_59_Picture_0.jpeg)

![](_page_59_Picture_44.jpeg)

![](_page_59_Figure_2.jpeg)

Hay que tener cuidado en las conversiones y ajustarse a las medidas reales.

Por ejemplo, no se debe dar por bueno decir que 25 mils equivalen a 0,6 mm. o que 0,5 mm corresponden a 20 mils.

![](_page_59_Picture_6.jpeg)

![](_page_60_Figure_0.jpeg)

- En SMD el paso estándar es de 1,27 mm.П
- П Por debajo de 0,635 mm se denomina *Fine Pitch* o paso<br>fine fino.

![](_page_60_Picture_4.jpeg)

![](_page_60_Picture_5.jpeg)

# ¿QUÉ ES FAN-OUT?

![](_page_61_Picture_1.jpeg)

#### Salida en abanico.

- Técnica usada en c.i. SMD de m muchos pines.
- Cada land se asocia a una vía m. para iniciar el trazado.

![](_page_61_Picture_6.jpeg)

![](_page_61_Picture_7.jpeg)

# ¿QUÉ SON LAS VÍAS?

Son taladros metalizados cuya misión es unir pistas situadas en distintas capas.

Se emplean en las tarjetas de dos o más caras y nunca deben ser utilizadas para la inserción de los terminales de componentes.

![](_page_62_Figure_3.jpeg)

![](_page_62_Picture_5.jpeg)

![](_page_62_Picture_6.jpeg)

![](_page_63_Picture_0.jpeg)

Dependiendo de la complejidad del diseño, las tarjetas multicapa incorporan los siguientes tipos de vías:

**Vía pasante** (*Through-hole via*).<br>Conecta las dos canas externas e Conecta las dos capas externas entre sí y, a veces, con algunas internas.

- **Vía enterrada** (*Buried via*).<br>Conecta canas internas Conecta capas internas.
- **Vía ciega** (*Blind via*).<br>Conecta una cana extr Conecta una capa externa –*top* o *bottom*–<br>een elaune(e) interna(e) con alguna(s) interna(s).

**Microvía** (Micro via).<br>Se reolize mediente Se realiza mediante tecnología láser. Puede llegar a conectar varias capas y facilita altísimos niveles de integración.

![](_page_63_Figure_6.jpeg)

![](_page_63_Picture_8.jpeg)

![](_page_63_Picture_9.jpeg)

# ¿QUÉ SON LOS NODOS T ÉRMICOS?

Los **nodos térmicos** (*Thermal reliefs*) se emplean en las PCB<br>multieses esse establecer el centente entre les conoxience de necitive. multicapa para establecer el contacto entre las conexiones de positivo y negativo de cualquier capa con los planos de alimentación y masa respectivamente.También se usan en las zonas de relleno de cobre.

![](_page_64_Figure_2.jpeg)

![](_page_64_Picture_4.jpeg)

## ¿QUÉ SON LOS TEST POINT?

![](_page_65_Picture_1.jpeg)

La densidad a la que se ha llegado obliga a tomar muchas precauciones en la comprobación de circuitos montados con SMD. Una de ellas consiste en crear **áreas de prueba** específicas (test point) en el circuito impreso para no acercar excesivamente las sondas a los componentes

![](_page_65_Picture_4.jpeg)

![](_page_65_Picture_5.jpeg)

![](_page_66_Figure_0.jpeg)

# ¿QUÉ ES LA DIAFONÍA?

## Diafonía

 Efecto de acoplamiento y perturbación entre dos señales que se solapan o acoplan debido a la cercanía de las pistas por donde transcurre la señal. Puede ser:

- Capacitiva, cuando se da un incremento excesivo de la capacidad entre pistas y produce un acoplamiento de tensiones originando un pico de<br>corriente transitoria corriente transitoria.
- Inductiva, como consecuencia del acoplamiento magnético entre bucles de corriente que origina un pico de tensión transitoria.

#### Se evita:

- Con pistas de anchura >0,5 mm.
- Usando PCBs de fibra de vidrio de baja cte. dieléctrica.
- **El Separando las pistas de reloj de las de señal de control.**
- Reduciendo la longitud común entre pistas paralelas y aumentando su separación.
- **E** Separando las pistas digitales de las analógicas.

![](_page_67_Picture_12.jpeg)

![](_page_67_Picture_13.jpeg)

![](_page_68_Figure_0.jpeg)

## MARCAS FIDUCIALES (I)

#### SMEMA (Surface Mount Equipment Manufacturer Association) estándar

![](_page_69_Figure_2.jpeg)

- **Las máquinas de pick&place necesitan como mínimo dos marcas fiduciales en** los extremos de la diagonal mayor de la PCB para la corrección óptica.
- **Los componentes son situados respecto a dichas marcas.**

![](_page_69_Picture_6.jpeg)

## MARCAS FIDUCIALES (II)

#### Distintos tipos

![](_page_70_Figure_2.jpeg)

![](_page_70_Picture_4.jpeg)

### Tamaños EUROCARD

Se parte del tamaño Europa (100 x 160 mm) aumentando de 60 en 60 mm a lo largo y de 44,45 mm a lo ancho.

![](_page_71_Figure_2.jpeg)

![](_page_71_Picture_4.jpeg)
## NORMAS DE TRAZADO

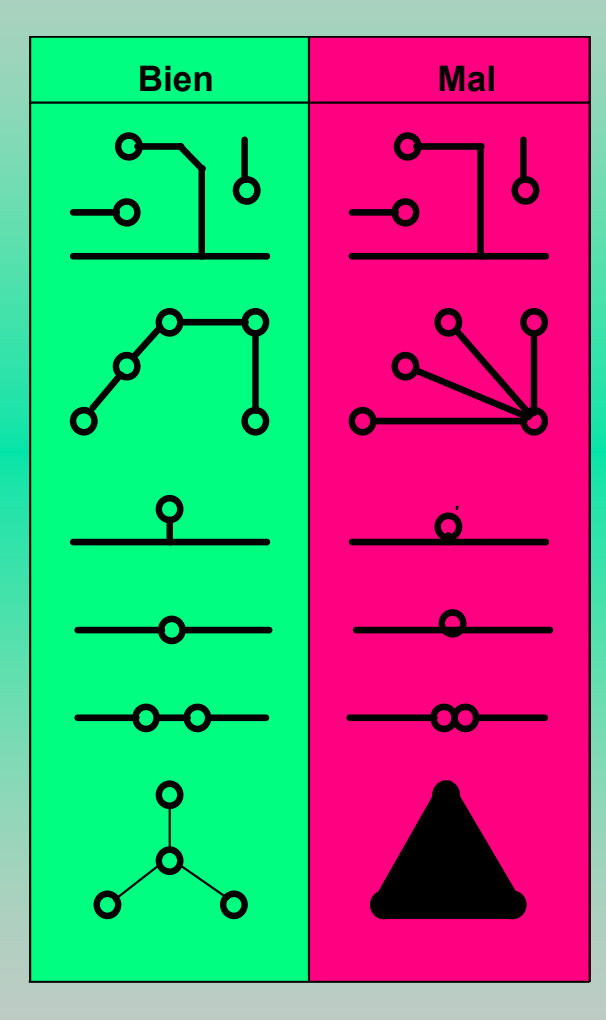

Desarrollo y construcción de prototipos electrónicos

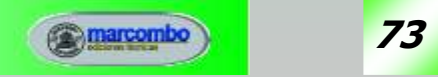

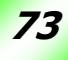

## BIBLIOGRAFÍA

Bueno Martín, Ángel y De Soto Gorroño, Ana I., **DESARROLLO Y**  CONSTRUCCIÓN DE PROTOTIPOS ELECTRÓNICOS –Tutoriales OrCAD 10 y LPKF 5 de ayuda al diseño, Ed. Marcombo, Barcelona 2005.

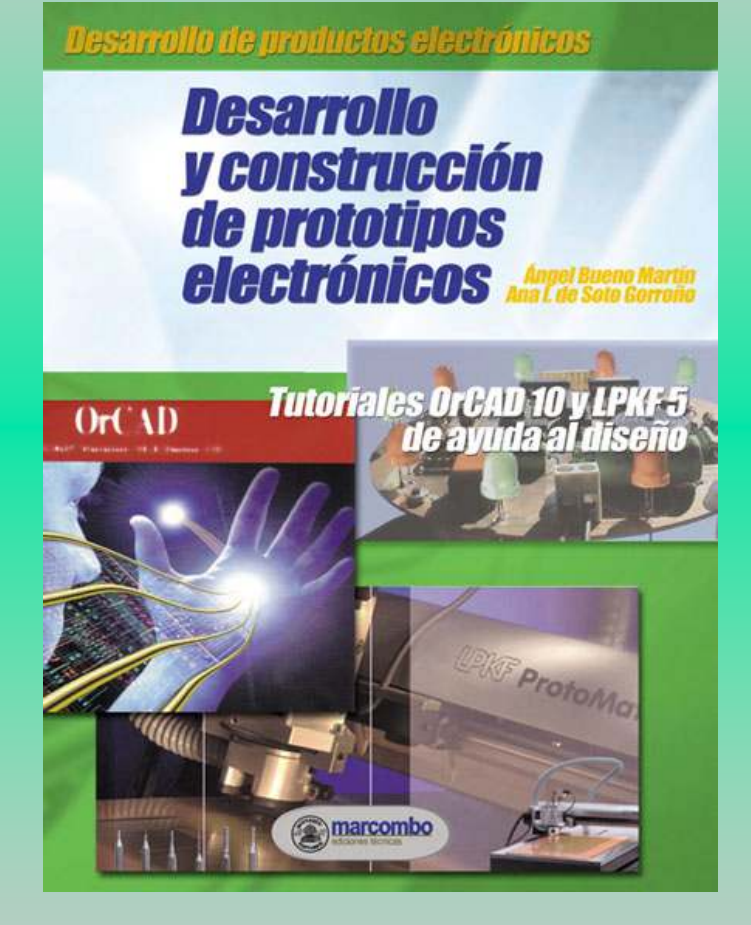

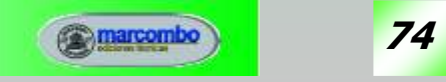